**MX368031A Device Test Signal Generation Software Operation Manual (For MU368030A)**

**Third Edition**

**Read this manual before using the equipment. Keep this manual with the equipment.**

# **Measurement Solutions ANRITSU CORPORATION**

Document No.: M-W1974AE-3.0

MX368031A Device Test Signal Generation Software Operation Manual (For MU368030A)

4 October 2001 (First Edition) 3 December 2001 (Third Edition)

Copyright © 2001, ANRITSU CORPORATION.

All rights reserved. No part of this manual may be reproduced without the prior written permission of the publisher.

The contents of this manual may be changed without prior notice. Printed in Japan

# **Equipment Certificate**

Anritsu guarantees that this equipment was inspected at shipment and meets the published specifications.

## **Anritsu Warranty**

- During the warranty period, Anritsu will repair or exchange this software free-of-charge at the company's own discretion if it proves defective when used as described in the operation manual.
- The warranty period is 1 year from the purchase date.
- The warranty period after repair or exchange will remain 1 year from the original purchase date, or 30 days from the date of repair or exchange, depending on whichever is longer.
- This warranty does not cover damage to this software caused by Acts of God, natural disasters, and misuse or mishandling by the customer.

In addition, this warranty is valid only for the original equipment purchaser. It is not transferable if the equipment is resold.

Anritsu Corporation will not accept liability for equipment faults due to unforeseen and unusual circumstances, nor for faults due to mishandling by the customer.

# **Anritsu Corporation Contact**

If this equipment develops a fault, contact Anritsu Corporation or its representatives at the address in this manual.

## Notes On Export Management

This product and its manuals may require an Export License/Approval by the Government of the product's country of origin for re-export from your country.

Before re-exporting the product or manuals, please contact us to confirm whether they are export-controlled items or not.

## **Trademark**

Windows is a registered trademark of Microsoft Corporation US.

Compact Flash<sup>™</sup> is a registered trademark of San Disk Corporation.

## **Software License Agreement**

Please read this Software License Agreement before using the accompanying software program (hereafter this software).

You are authorized to use this software only if you agree to all the terms of this License.

By opening the sealed package containing this software, you are agreeing to be bound by the terms of this License.

If you do not agree to these terms, return the unopened software package to Anritsu Corporation (hereafter Anritsu).

### **1. License**

- (1) This License gives you the right to use this software on one MG3681A (hereafter computer system).
- (2) To use this software on one computer system, this License allows you to make one copy of this software on the storage device of your computer system.
- (3) You must obtain a site license to use this software on more than one computer system even if such computer systems are not operating simultaneously.

### **2. Copyright**

- (1) Although you are licensed to use this software, Anritsu retains the copyright.
- (2) Although you have purchased this software, rights other than those specified in this License are not transferred to you.
- (3) You may not print, copy, modify, create derivative works, incorporate in other software programs, decompile or disassemble this software in whole or in part, without obtaining prior written permission from Anritsu.

### **3. Copying**

Notwithstanding item (3) of section 2 above, you may make one copy of this software for backup purposes only. In this case, you may only use either the backup copy or the original copy of this software.

### **4. Termination**

- (1) Anritsu will deem this License to be automatically terminated if you fail to comply with any provision of this License. Upon termination, you will lose all rights to this software.
- (2) Either party (Anritsu or yourself) to this Software License Agreement may terminate this Agreement by giving 1 months notice in writing to the other party.
- (3) Upon termination of this License for any reason, you must either immediately destroy this software and related documentation, or return it to Anritsu.

# **About This Manual**

This Operation Manual explains the outline, measurement examples, remote control and other aspects of MX368031A Device Test Signal Generation Software. This software is designed to be installed in the MU368030A Universal Modulation Unit mounted on the MG3680 Series Digital Modulation Signal Generator.

represents a panel key.

The MG3680 Series Digital Modulation Signal Generator Main Unit Operation Manual and the MU368030A Universal Modulation Unit Operation Manual are available as separate volumes.

Use it in conjunction with this Operation Manual.

# **Table of Contents**

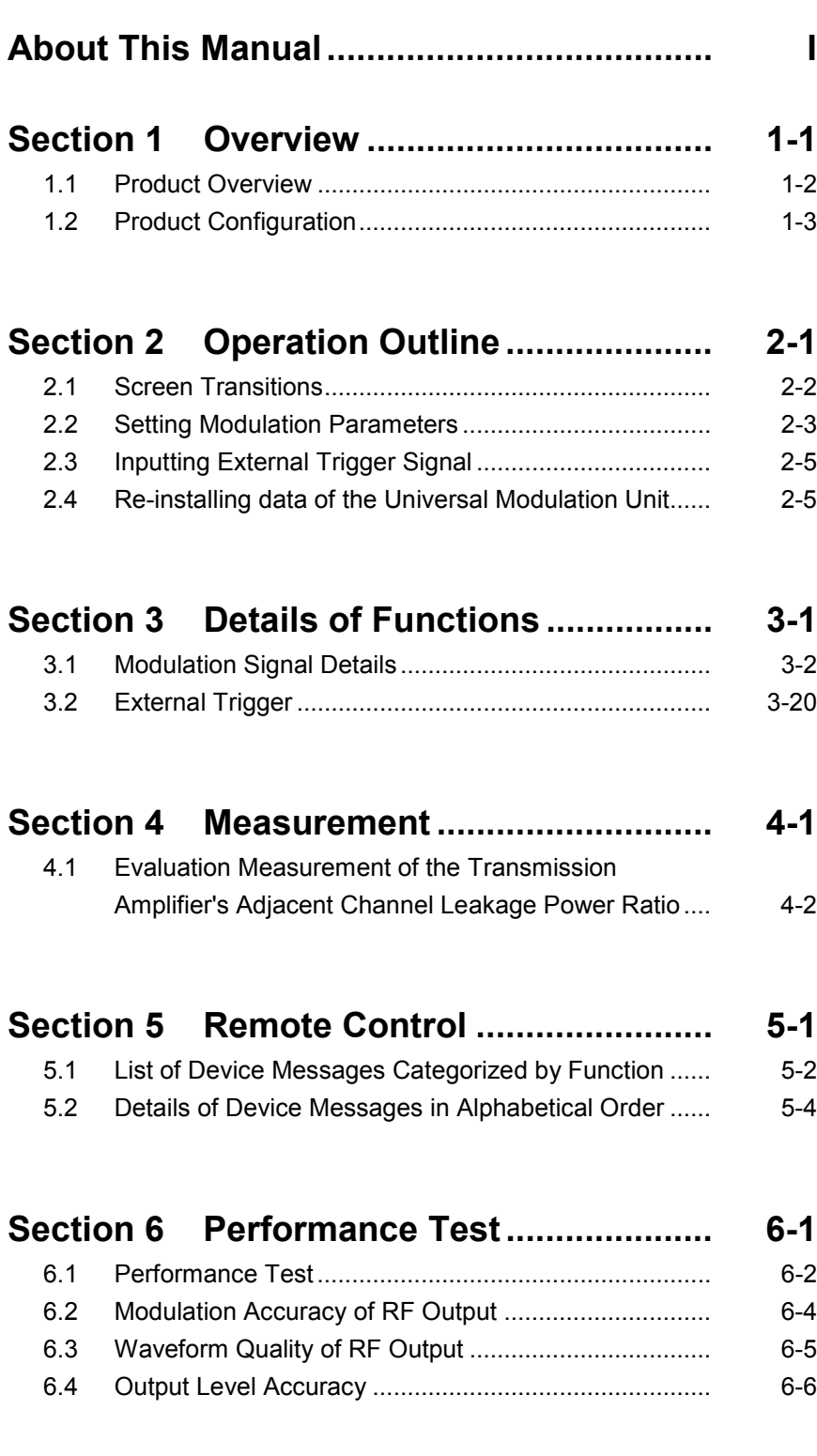

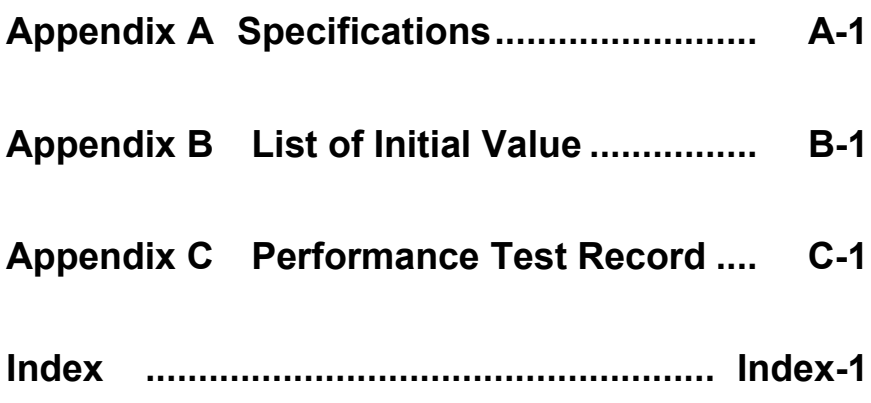

# Section 1 Overview

This section describes the outline and product configuration of MX368031A Device Test Signal Generation Software product and standard accessories.

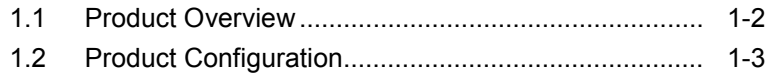

## **1.1 Product Overview**

The MX368031A Device Test Signal Generation Software (hereinafter, referred to as this software) is system software to be installed in the MU368030A Universal Modulation Unit.

To use this software, a Universal Modulation Unit must be mounted on the MG3680 Series Digital Modulation Signal Generator.

By installing this software and selecting a Device Test Signal, you can generate modulation signals applicable to various communication systems, such as cdma2000 and GSM, without using an external baseband signal source.

# **1.2 Product Configuration**

Standard configuration of the MX368031A is given in the table below. After unpacking, check that all items listed are included. If any items are missing or damaged, please contact Anritsu or one of our agencies.

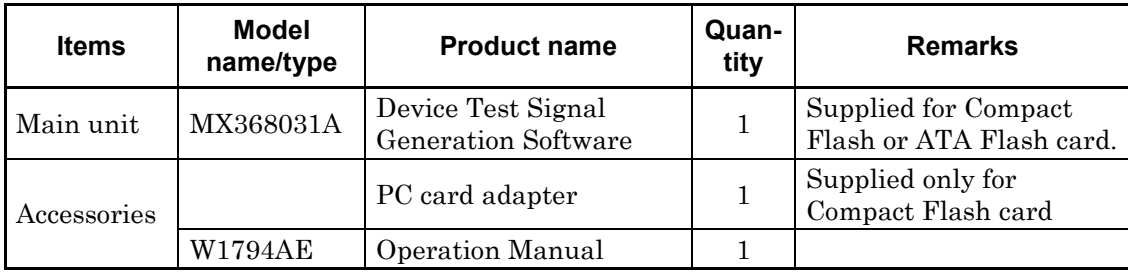

# Section 2 Operation Outline

This section describes basic screen contents and how to input auxiliary signals when mounting the MU368030A Universal Modulation Unit installed with this software onto the MG3680 Series.

- 2.1 Screen Transitions ..................................................... 2-2 2.2 Setting Modulation Parameters.................................. 2-3
- 2.3 Inputting External Trigger Signal................................ 2-5
- 2.4 Re-installing data of the Universal Modulation Unit ... 2-5

## **2.1 Screen Transitions**

The screens are transited as shown below:

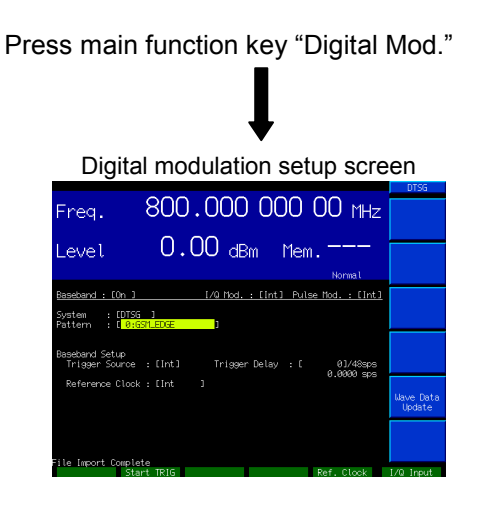

Press main function key "Config."

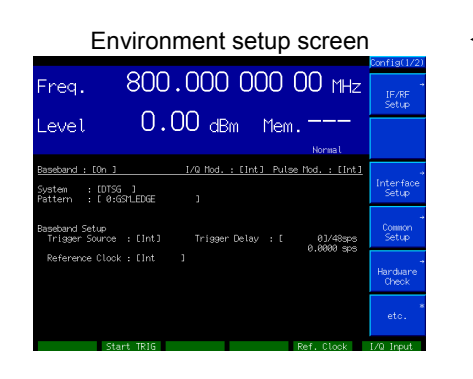

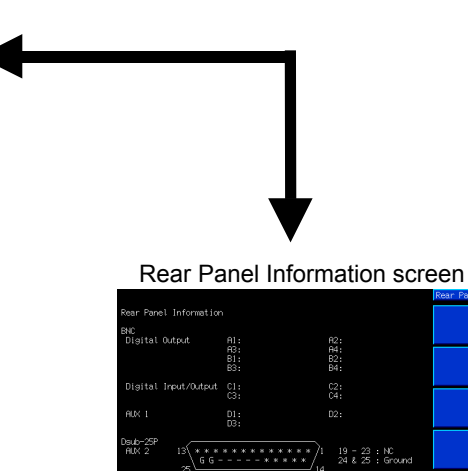

## **2.2 Setting Modulation Parameters**

Pressing  $\bullet$  Digital Mod causes the indicator LED to go on and the Main screen to appear. Basic parameters related to digital modulation can be set on this screen. This section describes settings for the Main screen.

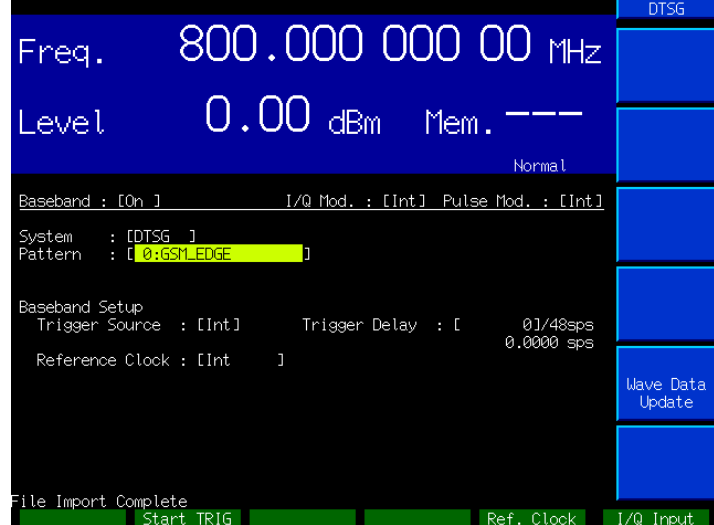

[1] Baseband

Select On/Off for the operation of the Baseband Signal Generator Unit.

[2] I/Q Mod.

Select the I/Q signal source for orthogonal modulation. Select "Int" to use the internal signal source for the I/Q signal (using this software) or "Ext" to use the external input. Initial value: Int

[3] Pulse Mod.

Set the modulation signal on the pulse modulator.

- Int: Selects the control signal generated by this software.
- Ext: Uses the external input signal for pulse modulation regardless of modulation settings.
- Off: No pulse modulation
- [4] System

Set the system software. Select "DTSG" to start this software.

[5] Pattern

Select the Device Test Signal.

The Device Test Signal is a modulation signal available on this software that is suitable for evaluating devices used in mobile communication system's base stations or terminals. For Device Test Signals available, refer to "Device Test Signals list" in Section 3.1.

#### [6] Trigger Source

- Int: Outputs an RF signal in synchronization with the internal trigger signal.
- Ext: Outputs an RF signal in synchronization with the trigger signal input to the Start TRIG connector. "Ext" can only be selected when a Device Test Signal applicable to "cdma2000 system Reverse" has been selected. Refer to "Device Test Signals list" in Section 3.1.

### [7] Trigger Delay

It sets the output signal delay for the trigger signal input to the Start TRIG connector. For details, refer to Section 3.2.

[8] Reference Clock

Int: Generates the reference clock inside MG3681A.

- Ext (TTL) : Inputs the reference clock externally (using the Ref. Clock connector). At this time, set this connector to TTL mode.
- Ext (AC) : Same as Ext except that the Ref. Clock connector mode should be set to AC (5Vp-p).

## **2.3 Inputting External Trigger Signal**

You can synchronize the signal input from Start TRIG at digital signal input connector No. 2 on the front panel of the main unit with the RF output timing. For details, refer to Section 3.2.

# **2.4 Re-installing data of the Universal Modulation Unit**

It is available to re-install data of the Universal Modulation Unit. First, insert the attached memory card, which has MX368031A saved, into the PC-card slot on the rear panel of the MG3680 series. Then, press [F5] (Wave Data Update) in the Digital Modulation Parameter Setting Screen. Selecting "yes" in the Selecting window starts downloading. It takes approximately six minutes to complete. Do not turn the power off while downloading is in progress.

# Section 3 Details of Functions

This section explains the modulation signals applicable to various systems and synchronization with the external trigger input.

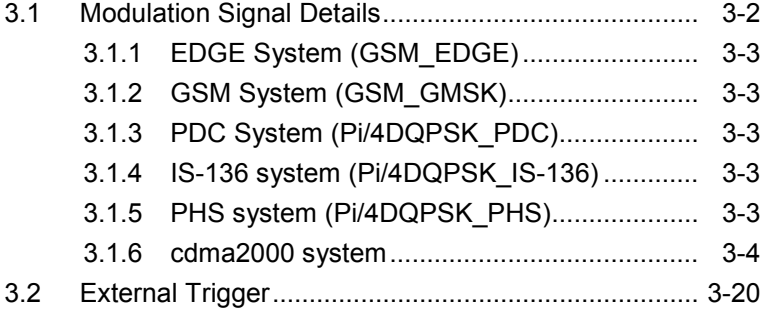

# **3.1 Modulation Signal Details**

A list of Device Test Signals is given below.

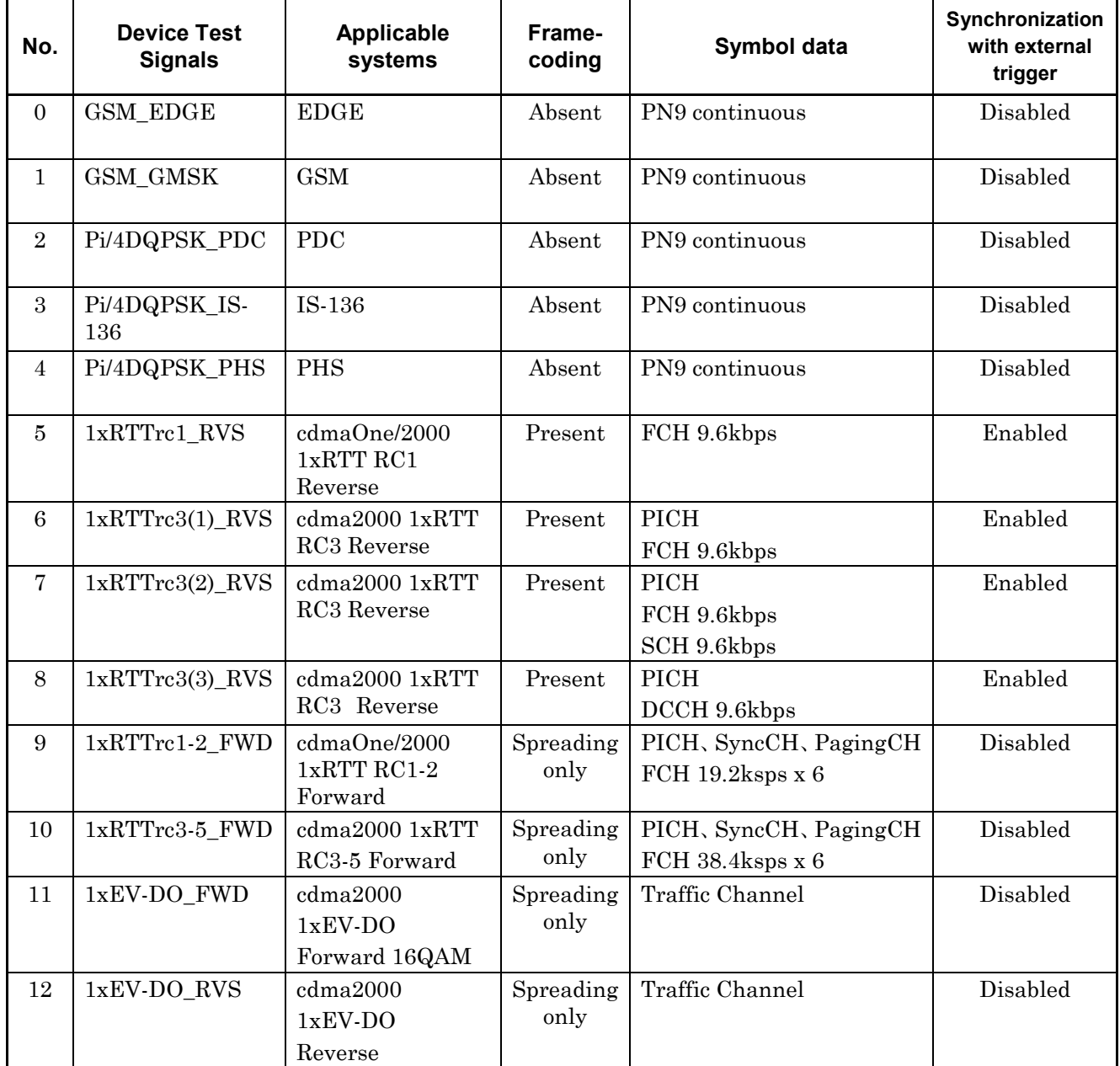

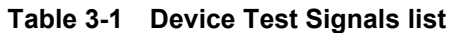

## **3.1.1 EDGE System (GSM\_EDGE)**

When this Device Test Signal is selected, the PN9-stage pseudo-random pattern 511-bit circulating data is modulated to 3π/8offset 8PSK with a Gaussian linear filter and output. The PN9-stage pseudo-random pattern used as data has continuity. The symbol rate is  $273.833\cdots$  ksps.

## **3.1.2 GSM System (GSM\_GMSK)**

When this Device Test Signal is selected, the PN9-stage pseudo-random pattern 511-bit circulating data is GMSK-modulated and output. The PN9-stage pseudo-random pattern used as data has continuity. The symbol rate is 273.833... ksps.

## **3.1.3 PDC System (Pi/4DQPSK\_PDC)**

When this Device Test Signal is selected, the PN9-stage pseudo-random pattern 511-bit circulating data is modulated to  $\pi$ /4DQPSK with a Root Nyquist filter ( $\alpha$ =0.5) and output. The PN9-stage pseudo-random pattern used as data has continuity. The symbol rate is 21 ksps.

## **3.1.4 IS-136 system (Pi/4DQPSK\_IS-136)**

When this Device Test Signal is selected, the PN9-stage pseudo-random pattern 511-bit circulating data is modulated to  $\pi$ /4DQPSK with a Root Nyquist filter ( $\alpha$ =0.35) and output. The PN9-stage pseudo-random pattern used as data has continuity. The symbol rate is 24.3 ksps.

## **3.1.5 PHS system (Pi/4DQPSK\_PHS)**

When this Device Test Signal is selected, the PN9-stage pseudo-random pattern 511-bit circulating data is modulated to  $\pi$ /4DQPSK with a Root Nyquist filter ( $\alpha$ =0.5) and output. The PN9-stage pseudo-random pattern used as data has continuity. The symbol rate is 192 ksps.

## **3.1.6 cdma2000 system**

## **3.1.6.1 1xRTT Reverse RC1 (1xRTTrc1\_RVS)**

When this Device Test Signal is selected, R-FCH of 1xRTT Reverse RC1 is output. Frame-coding and IQ modulation are carried out according to 3GPP2 C.S0002-0-2. The output signal parameter is given below.

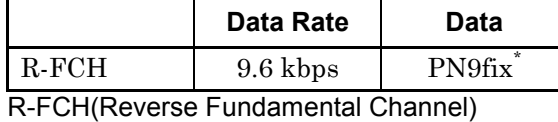

Frame-coding shown in the functional block diagram given below is carried out for the signals output by selecting this Device Test Signal. Frame-coding is carried out for four continuous frames (taking 20 ms to output one frame) and a 4-frame length waveform pattern obtained by frame-coding is repeatedly output. Because the length of the three cycles of I/Q channel PN sequence used for short-code spreading equal the 4 frame length, the short code keeps continuity during outputting the signal. Therefore, this output signal can be used for modulation accuracy measurement or Frame Error Rate (FER) measurement using CRC. No spreading is made using long code.

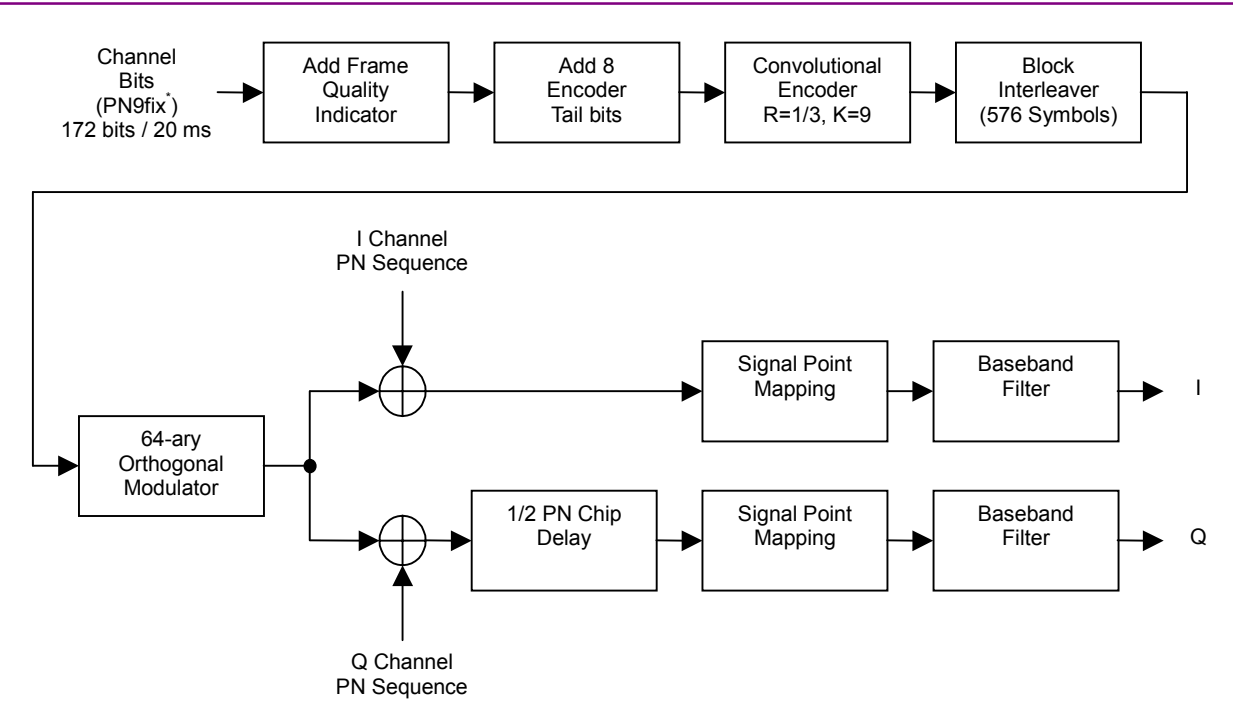

Fig. 3-1 Device Test Signal−Block diagram of 1xRTTrc1\_RVS

\* As shown in the following figure, the PN9 generator is initialized every four frames and the same 4-frame length data is repeatedly output. Therefore, PN9fix keeps continuity within these four frames but not with other sets of four frames.

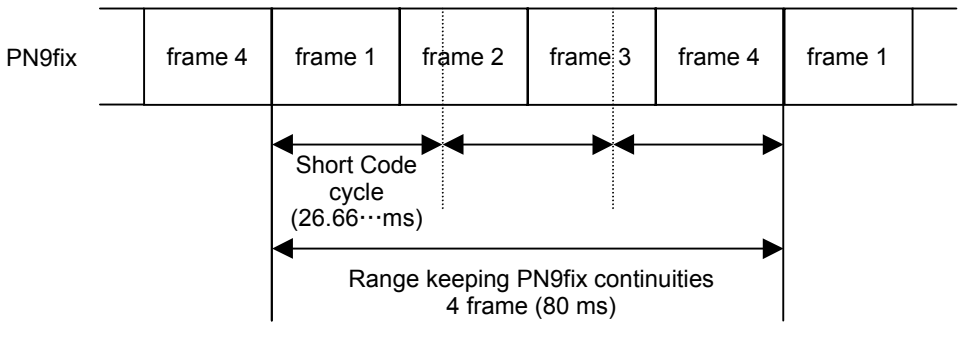

Fig. 3-2 PN9fix data and short code

### **3.1.6.2 1xRTT Reverse RC3 (1xRTTrc3(1)\_RVS)**

When this Device Test Signal is selected, 1xRTT Reverse RC3 multiple signal is output. Frame-coding and IQ modulation are carried out according to 3GPP2 C.S0002-0-2. The multiplexed channels are PICH and R-FCH. The parameters for multiplexed channels are given below.

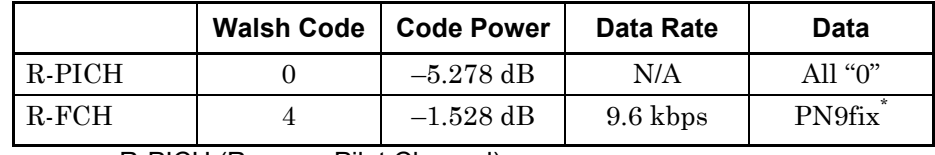

R-PICH (Reverse Pilot Channel),

R-FCH (Reverse Fundamental Channel)

Frame-coding shown in the functional block diagram given below is carried out for signals output by selecting this Device Test Signal. Framecoding is carried out for four continuous frames (taking 20 ms to output one frame) and a 4-frame length waveform pattern obtained by framecoding is repeatedly output. Because the length of the three cycles of I/Q channel PN sequence used for short-code spreading equal the 4-frame length, the short code keeps continuity during outputting the signal. Therefore, this output signal can be used for modulation accuracy measurement or Frame Error Rate (FER) measurement using CRC. No spreading is made using long code.

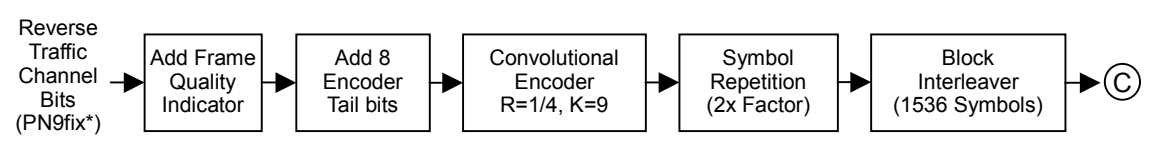

172 bits / 20 ms

Fig. 3-3 Device Test Signal−Block diagram of 1xRTTrc3(1)\_RVS (Part1/2)

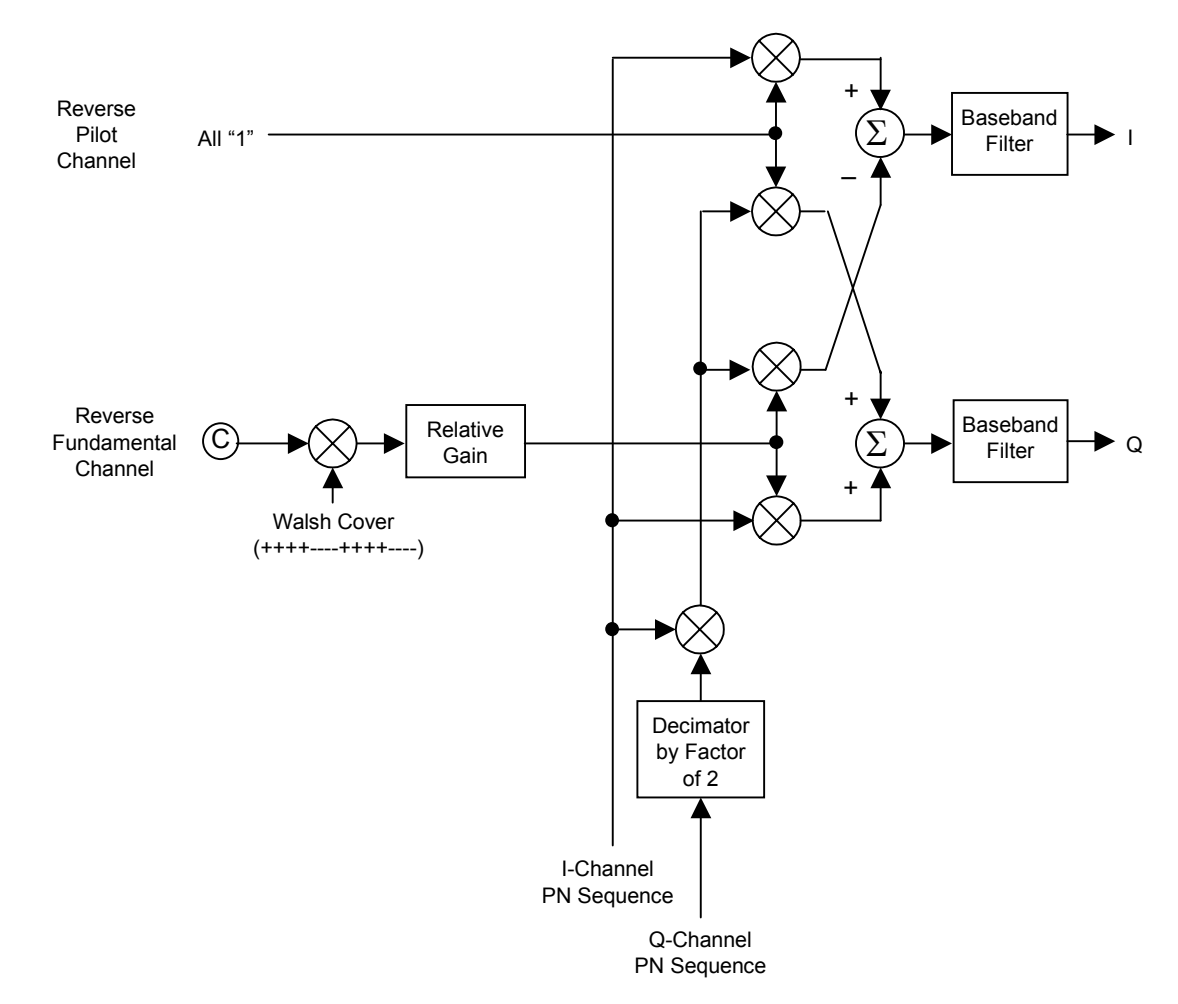

#### *Note:*

Binary signal "0" is replaced with 1 and "1" with  $-1$ .

Fig. 3-4 Device Test Signal−Block diagram of 1xRTTrc3(1)\_RVS (Part2/2)

\* Because the PN9 generator is initialized every four frames, the same 4 frame length data is repeatedly output. Therefore, the PN9 keeps continuity within these four frames but not with other sets of four frames. See Figure "PN9fix data and short code" in Section 3.1.6.1.

### **3.1.6.3 1xRTT Reverse RC3 (1xRTTrc3(2)\_RVS)**

When this Device Test Signal is selected, 1xRTT Reverse RC3 multiple signal is output. Frame-coding and IQ modulation are carried out according to 3GPP2 C.S0002-0-2. The multiplexed channels are R-PICH, R-FCH, and R-SCH. The parameters for multiplexed channels are given below.

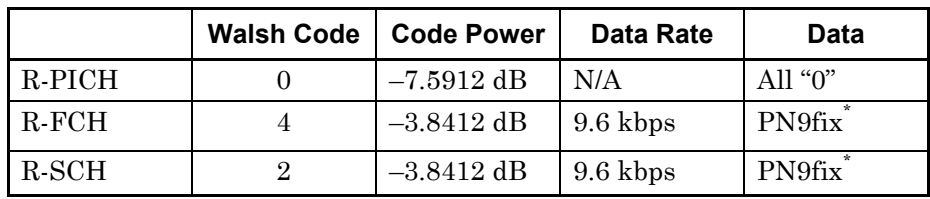

R-PICH (Reverse Pilot Channel), R-FCH (Reverse Fundamental Channel),

R-SCH (Reverse Supplemental Channel)

Frame-coding shown in the functional block diagram given below is carried out for signals output by selecting this Device Test Signal. Framecoding is carried out for four continuous frames (taking 20 ms to output one frame) and a 4-frame length waveform pattern obtained by framecoding is repeatedly output. Because the length of the three cycles of I/Q channel PN sequence used for short-code spreading equal the 4-frame length, the short code keeps continuity during outputting the signal. Therefore, this output signal can be used for modulation accuracy measurement or Frame Error Rate (FER) measurement using CRC. No spreading is made using long code.

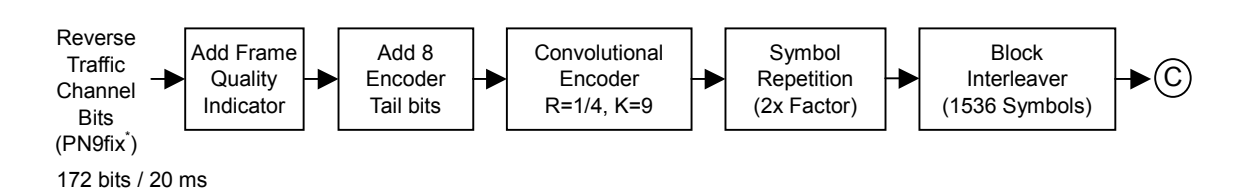

Fig. 3-5 Device Test Signal−Block diagram of 1xRTTrc3(2)\_RVS (Part1/2)

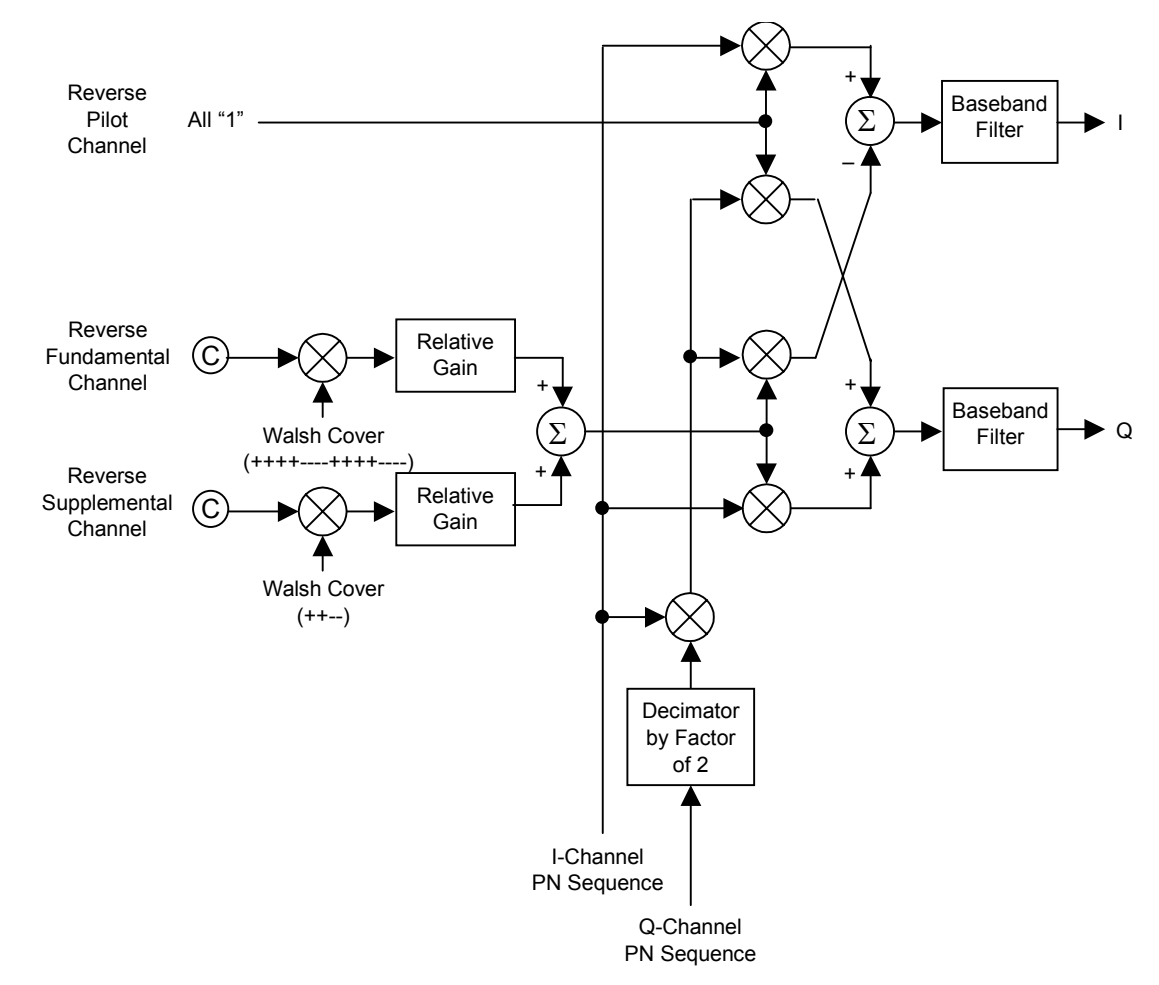

### *Note:*

Binary signal "0" is replaced with 1 and "1" with –1.

Fig. 3-6 Device Test Signal−Block diagram of 1xRTTrc3(2)\_RVS (Part2/2)

\* Because the PN9 generator is initialized every four frames, the same 4 frame length data is repeatedly output. Therefore, the PN9 keeps continuity within these four frames but not with other sets of four frames. See Figure "PN9fix data and short code" in Section 3.1.6.1.

### **3.1.6.4 1xRTT Reverse RC3 (1xRTTrc3(3)\_RVS)**

When this Device Test Signal is selected, 1xRTT Reverse RC3 multiple signal is output. Frame-coding and IQ modulation are carried out according to 3GPP2 C.S0002-0-2. The multiplexed channels are R-PICH and R-DCCH. The parameters for multiplexed channels are given below.

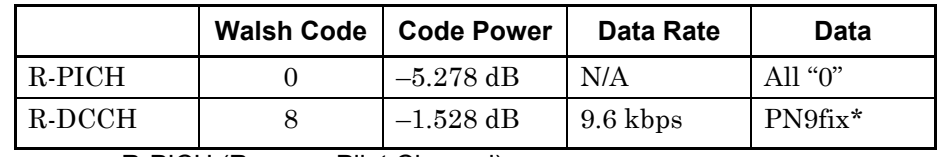

R-PICH (Reverse Pilot Channel), R-DCCH (Reverse Dedicated Channel)

Frame-coding shown in the functional block diagram given below is carried out for signals output by selecting this Device Test Signal. Framecoding is carried out for four continuous frames (taking 20 ms to output one frame) and a 4-frame length waveform pattern obtained by framecoding is repeatedly output. Because the length of the three cycles of I/Q channel PN sequence used for short-code spreading equal the 4-frame length, the short code keeps continuity during outputting the signal. Therefore, this output signal can be used for modulation accuracy measurement or Frame Error Rate (FER) measurement using CRC. No spreading is made using long code.

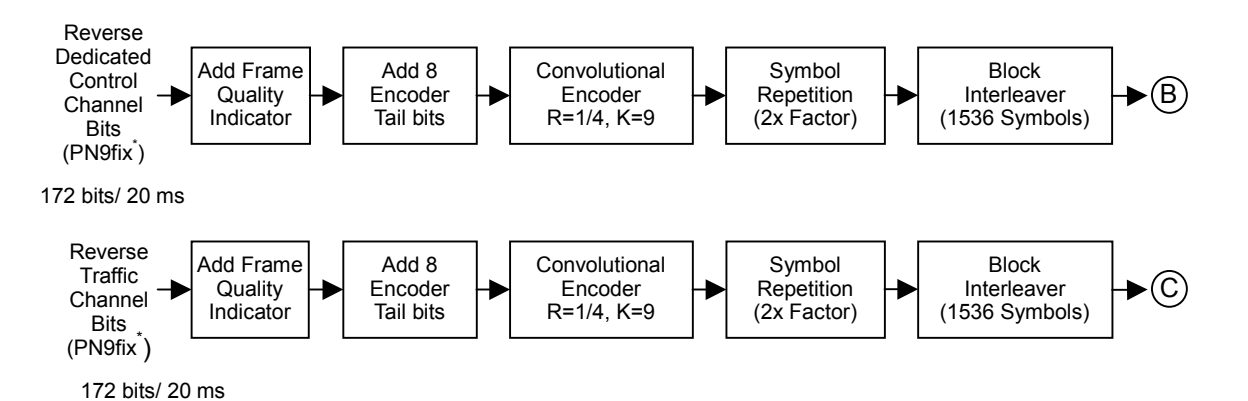

Fig. 3-7 Device Test Signal−Block diagram of 1xRTTrc3(3)\_RVS (Part1/2)

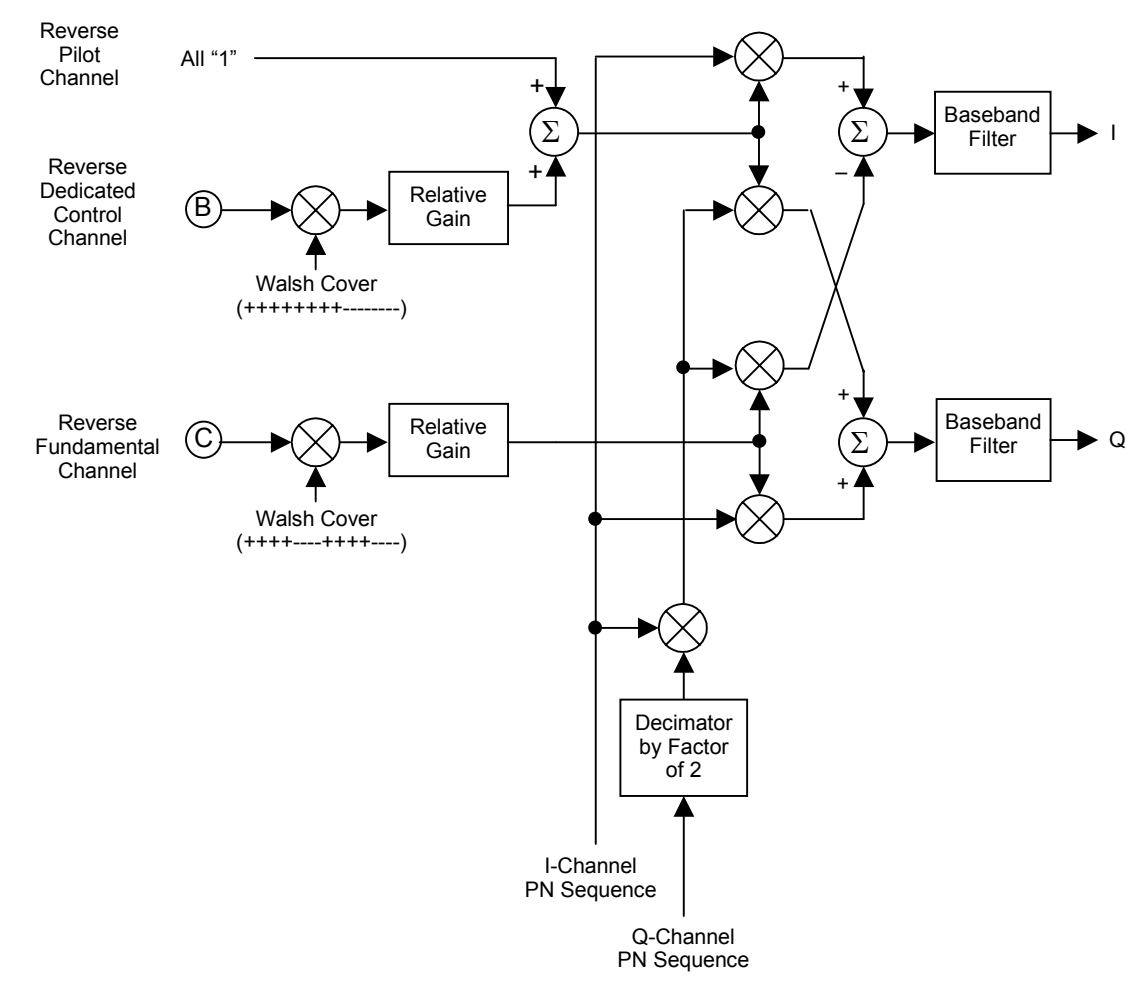

#### *Note:*

Binary signal "0" is replaced with 1 and "1" with –1.

Fig. 3-8 Device Test Signal−Block diagram of 1xRTTrc3(3)\_RVS (Part2/2)

\* Because the PN9 generator is initialized every four frames and the same 4-frame length data is repeatedly output. Therefore, the PN9 keeps continuity within these four frames but not with other sets of four frames. See Figure "PN9fix data and short code" in Section 3.1.6.1.

### **3.1.6.5 1xRTT Forward RC1 (1xRTTrc1-2\_FWD)**

When this Device Test Signal is selected, 1xRTT Forward RC1 multiple signal is output according to 3GPP2 C.S0002-0-2. The multiplexed channels are F-PICH, F-SyncCH, PagingCH, and F-FCHx6 (data sequences obtained by spreading six symbol data sequences with Walsh code  $8, 9, \dots$ , and 13). The parameters for multiplexed channels are given below.

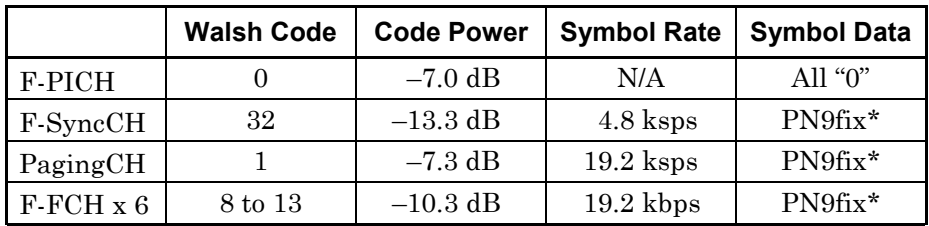

F-PICH (Forward Pilot Channel), F-SyncCH (Forward Sync Channel), PagingCH (Paging Channel), F-FCH (Forward Fundamental Channel)

Processing shown in the following functional block diagram is carried out for the signals output by selecting this Device Test Signal. This functional block diagram shows functional blocks for individual channels and symbol data for each channel is added after being processed as shown in this functional block diagram. This processing is carried out for four continuous frames (taking 20 ms to output one frame) and a 4-frame length waveform pattern obtained as a result of this processing is repeatedly output. Because the length of the three cycles of I/Q channel PN sequence used for short-code spreading equal the 4-frame length, the short code keeps continuity during outputting the signal. Therefore, this output signal can be used for modulation accuracy measurement. Scrambling with long code and PCB Mux are not carried out.

3.1 Modulation Signal Details 3.1 Modulation Signal Details

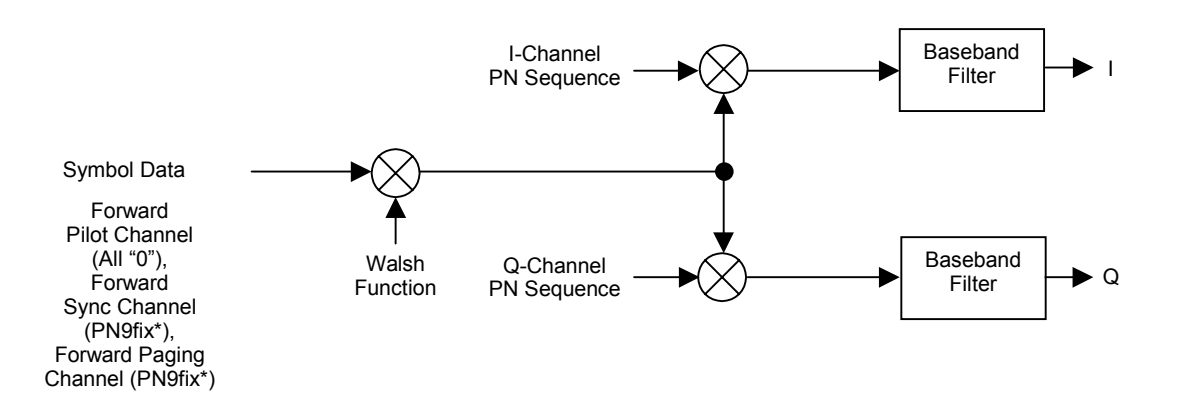

### *Note:*

Binary signal "0" is replaced with 1 and "1" with –1.

Fig. 3-9 Device Test Signal−Block diagram of 1xRTTrc1-2\_FWD

\* Because the PN9 generator is initialized every four frames and the same 4-frame length data is repeatedly output. Therefore, the PN9 keeps continuity within these four frames but not with other sets of four frames. See Figure "PN9fix data and short code" in Section 3.1.6.1.

### **3.1.6.6 1xRTT Forward RC3 (1xRTTrc3-5\_FWD)**

When this Device Test Signal is selected, 1xRTT Forward RC3 multiple signal is output according to 3GPP2 C.S0002-0-2. The multiplexed channels are F-PICH, F-SyncCH, PagingCH, and F-FCHx6 (six data sequences obtained by spreading six symbol data sequences with Walsh code 8,  $9, \dots$ , and 13). The parameters for multiplexed channels are given below.

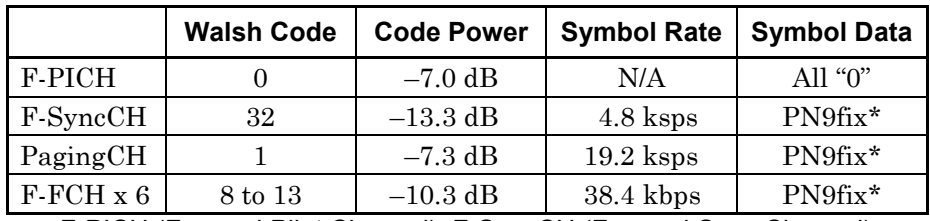

F-PICH (Forward Pilot Channel), F-SyncCH (Forward Sync Channel), PagingCH (Paging Channel), F-FCH (Forward Fundamental Channel)

Processing shown in the functional block diagram given below is carried out for the signals output by selecting this Device Test Signal. This functional block diagram shows functional blocks for individual channels and symbol data for each channel is added after being processed as shown in this functional block diagram. This processing is carried out for four continuous frames (taking 20 ms to output one frame) and a 4-frame length waveform pattern obtained as a result of this processing is repeatedly output. Because the length of the three cycles of I/Q channel PN sequence used for short-code spreading equal the 4-frame length, the short code keeps continuity during outputting the signal. Therefore, this output signal can be used for modulation accuracy measurement. Scrambling with long code and PCB Mux arse not carried out.

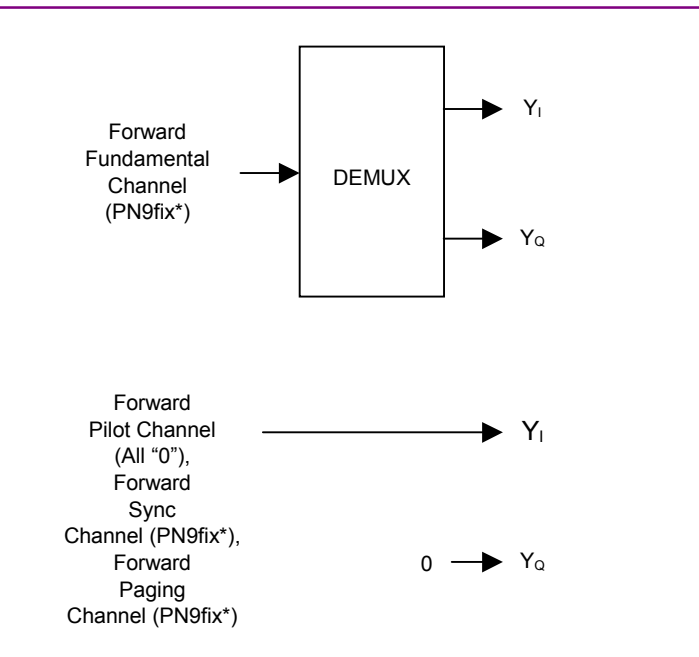

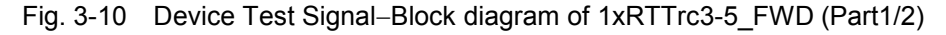

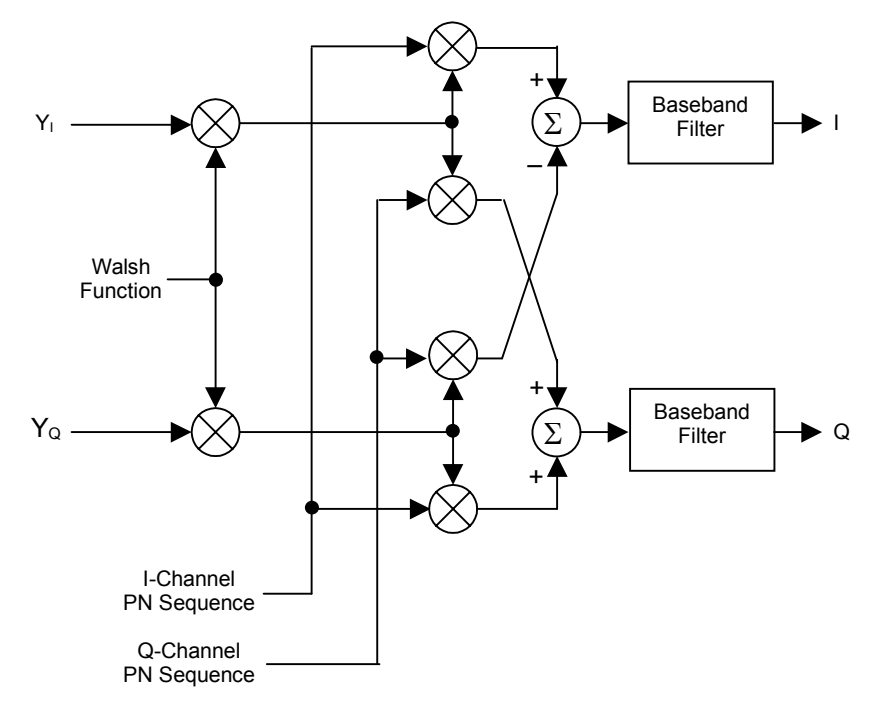

### *Note:*

Binary signal "0" is replaced with 1 and "1" with  $-1$ .

\* Because the PN9 generator is initialized every four frames and the same 4-frame length data is repeatedly output. Therefore, the PN9 keeps continuity within these four frames but not with other sets of four frames. See Figure "PN9fix data and short code" in Section 3.1.6.1.

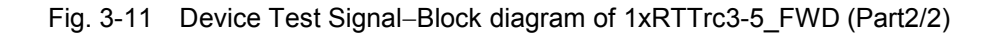

### **3.1.6.7 1xEV-DO Forward (1xEV-DO\_FWD)**

When this Device Test Signal is selected, 1xEV-DO Forward multiple signal is output according to 3GPP2 C.S0024. The multiplexed channels are given in the table below. For F-TCH, no channel coding is carried out; PN15fix\* data is directly modulated with 16 QAM.

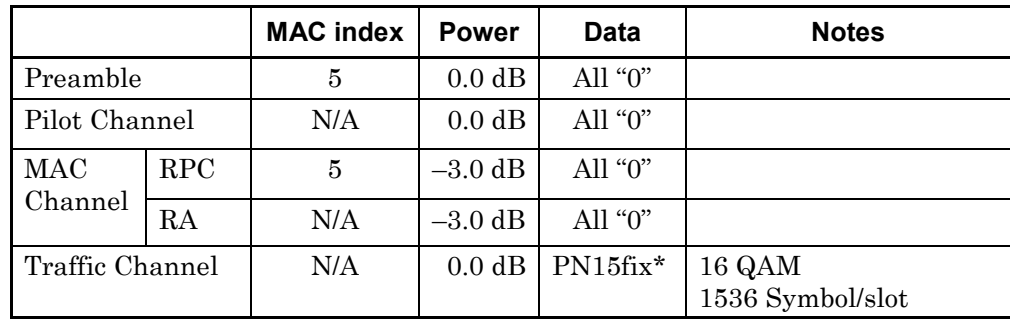

The block diagrams for IQ mapping and time division multiplex (TDM) follow.

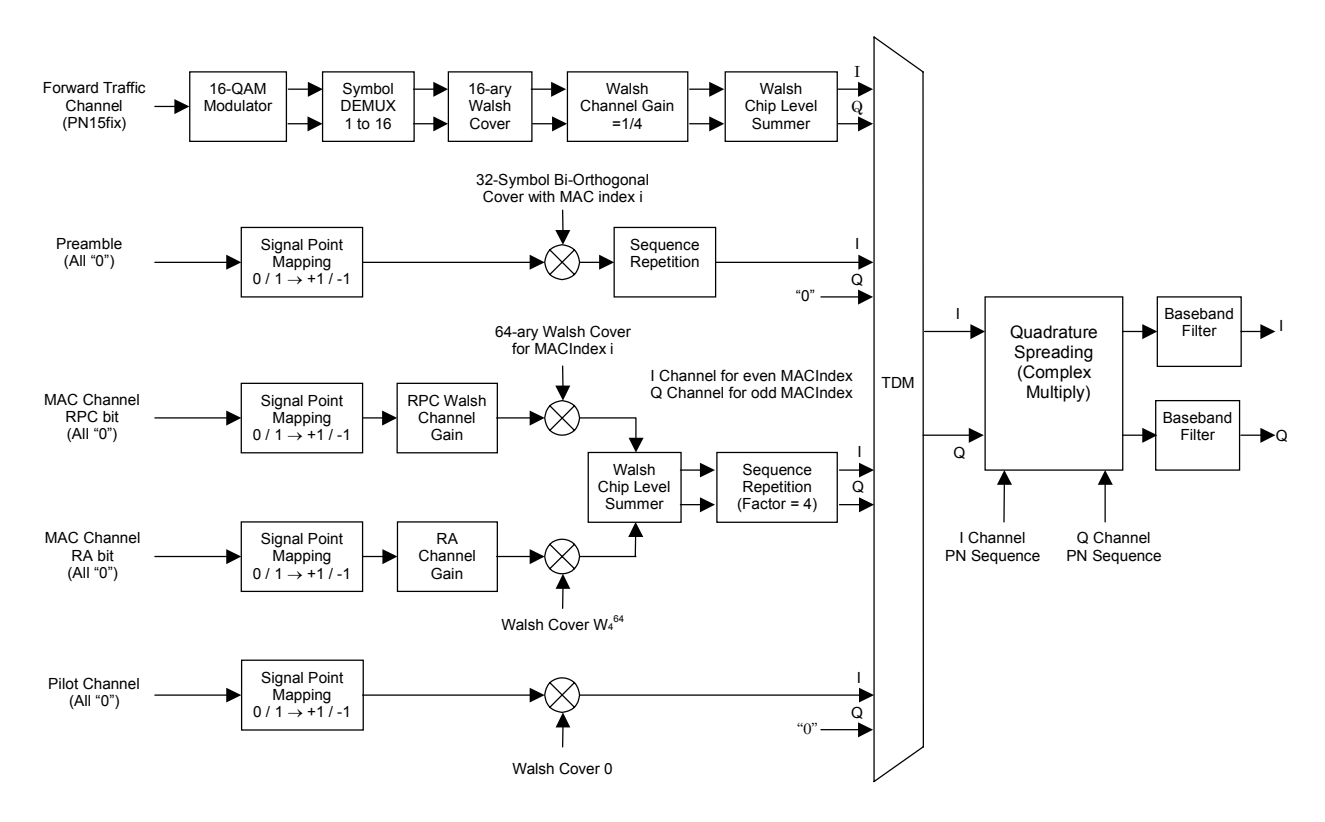

Fig. 3-12 Device Test Signal−Block diagram of 1xEV-DO\_FWD (Part1/2)
### 3.1 Modulation Signal Details 3.1 Modulation Signal Details

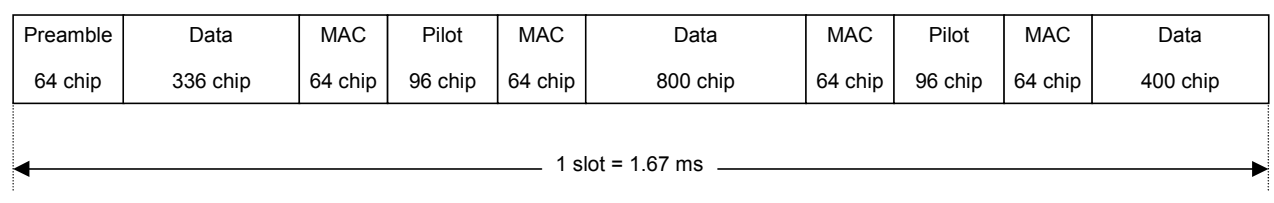

Fig. 3-13 Device Test Signal−Block diagram of 1xEV-DO\_FWD (Part2/2)

\* Because the PN15 generator is initialized every three frames, the same 3-frame length data is repeatedly output. Therefore, the PN15 keeps continuity within these three frames but not with other sets of three frames.

### **3.1.6.8 1xEV-DO Reverse (1xEV-DO\_RVS)**

When this Device Test Signal is selected, 1xEV-DO Reverse multiple signal is output according to 3GPP2 C.S0024. The multiplexed channels are given in the table below.

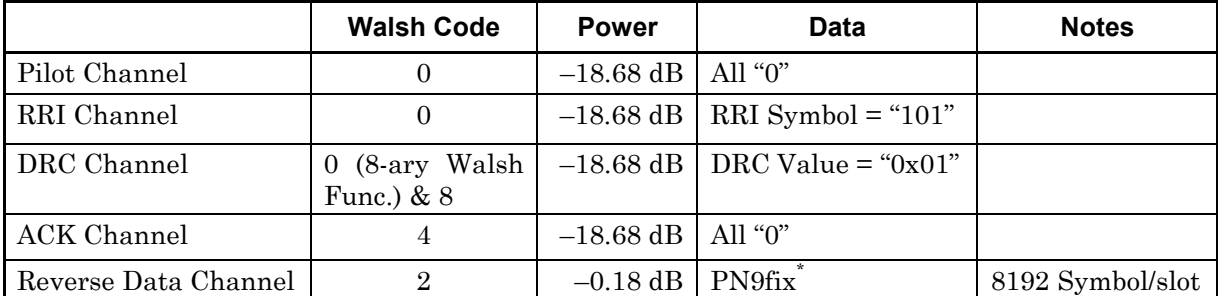

Processing shown in the functional block diagram given below is carried out for signals output by selecting this Device Test Signal. For reverse data channels, no channel coding is carried out; PN9fix\* data is directly spreaded. The DRC and ACK channels are active at all time slots. This processing is carried out for three continuous frames (taking  $26.66\cdots$  ms to output one frame) and a 3-frame length waveform pattern obtained as a result of this processing is repeatedly output.

As the long code mask, 0x3FFFFFFFFFF is used for MI and 0x00000000001 for MQ.

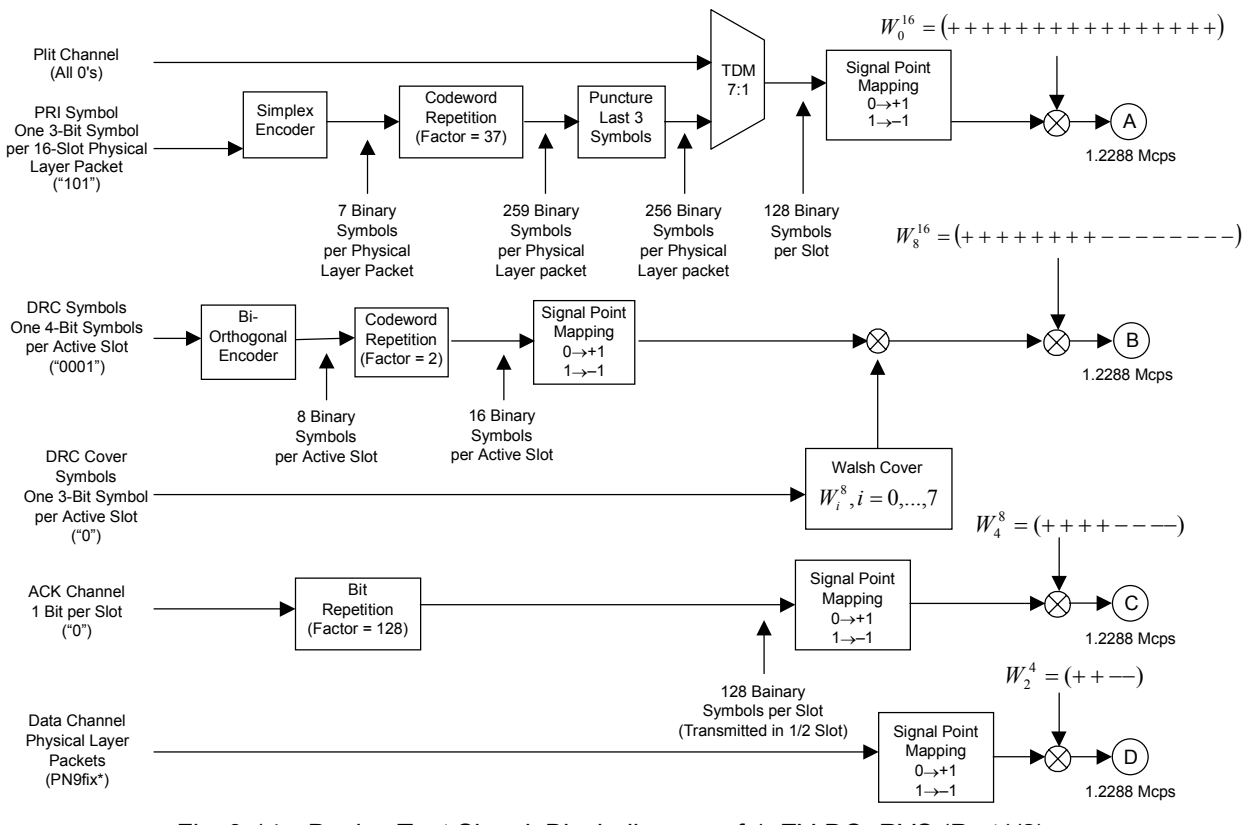

Fig. 3-14 Device Test Signal−Block diagram of 1xEV-DO\_RVS (Part1/2)

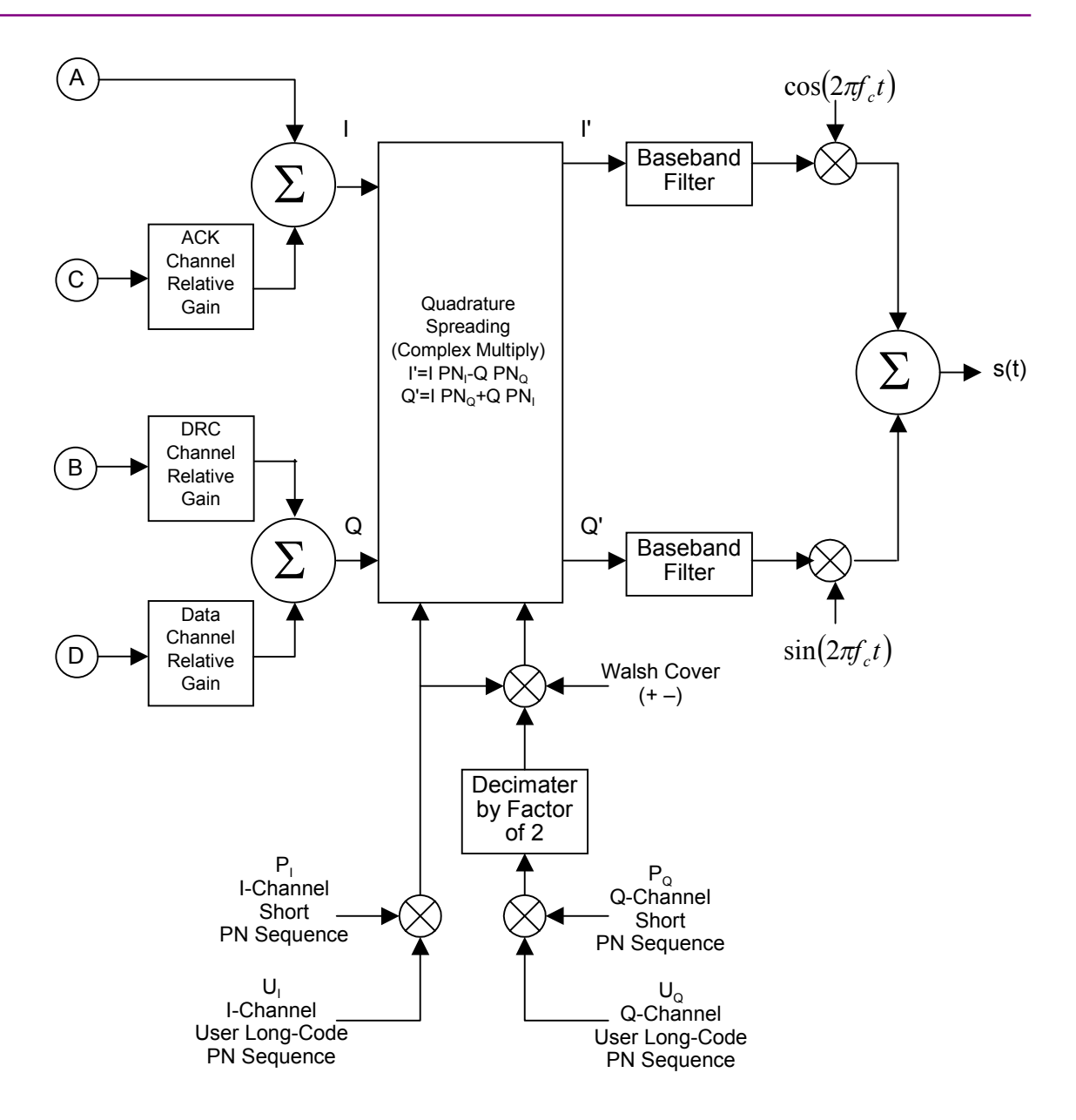

Fig. 3-15 Device Test Signal−Block diagram of 1xEV-DO\_RVS (Part2/2)

\* Because the PN9 generator is initialized every three frames, the same 3-frame length data is repeatedly output. Therefore, the PN9 keeps continuity within these three frames but not with other sets of three frames.

### **3.2 External Trigger**

The figure given below shows the RF signal output timing for inputting a trigger signal to the Start TRIG input (front panel) for synchronizing with other devices. This external trigger operation can be set only when a Device Test Signal applicable to cdma2000 1xRTT Reverse has been selected. The RF signal is output with a delay of  $9/8$  chip (1 chip =  $1/1228.8$  ms) plus trigger delay set value from the trigger rise edge. Because the RF output timing includes an error of  $\pm 2/16$  chip, the actual delay from Start TRIG input is as shown in the expression given below.

(Delay from Start TRIG input) =  $9/8$  chip + (Trigger Delay)  $\pm$  (Delay error)

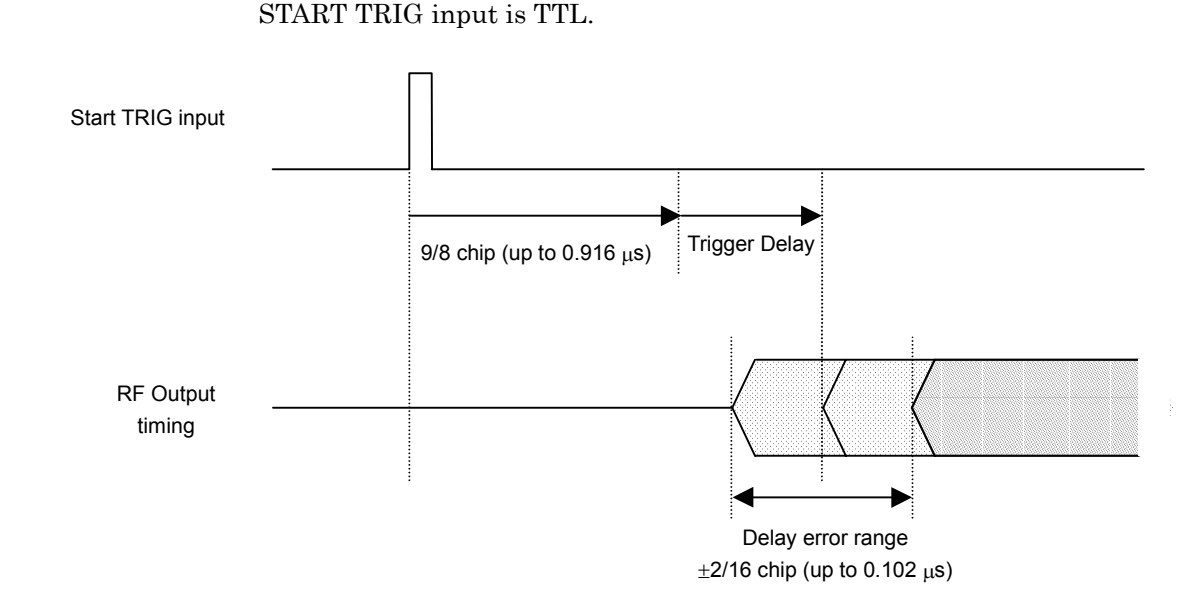

Fig. 3-16 External trigger operation

## Section 4 Measurement

This section explains transmission amplifier evaluation measurement, as an example of measurement when mounting the MU368030A Universal Modulation Unit installed with the MX368031A Device Test Signal Generation Software onto the MG3681A Digital Modulation Signal Generator.

4.1 Evaluation Measurement of the Transmission Amplifier's Adjacent Channel Leakage Power Ratio ................... 4-2

## **4.1 Evaluation Measurement of the Transmission Amplifier's Adjacent Channel Leakage Power Ratio**

This section explains evaluation measurement of the Adjacent Channel Leakage Power Ratio on the Transmission Amplifier.

Setup

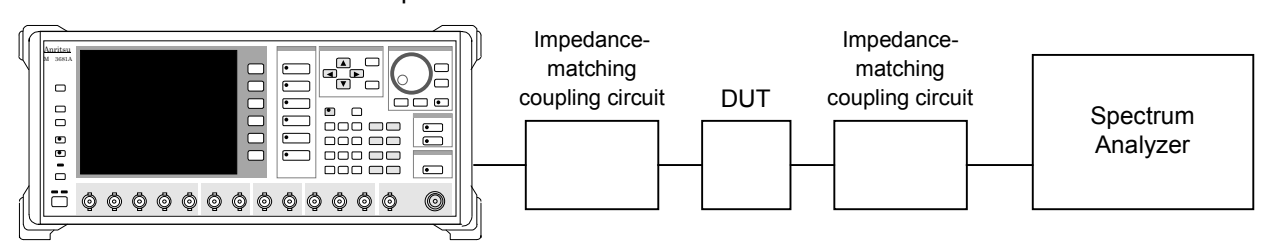

Measurement procedure

- [1] Set the MG3681A frequency to the one used for the test.
- [2] Set the MG3681A output level to one suitable for the DUT and Impedance-matching coupling circuit.
- [3] Set the Device Test Signal to be measured in the MG3681A Pattern.
- [4] Use a spectrum analyzer to evaluate the adjacent channel leakage power ratio.

## Section 5 Remote Control

This section provides a list of GPIB device messages categorized by function and also describes in detail these device messages arranged in alphabetical order, when the MU368030A Universal Modulation Unit installed with the MX368031A Device Test Signal Generation Software is mounted in the MG3681A Digital Modulation Signal Generator.

For further description of remote control, refer to Section 4 "Remote Control" in the MG3681A Main Unit Operation Manual.

- 5.1 List of Device Messages Categorized by Function .... 5-2
- 5.2 Details of Device Messages in Alphabetical Order .... 5-4

### **5.1 List of Device Messages Categorized by Function**

#### Command and query messages

The header portion of the command message is a reserved word represented by capital alphanumeric characters. The end of a query message header contains an interrogation mark (?). In the argument part of command and query messages, multiple arguments can be separated with a separator (,). Arguments are described below.

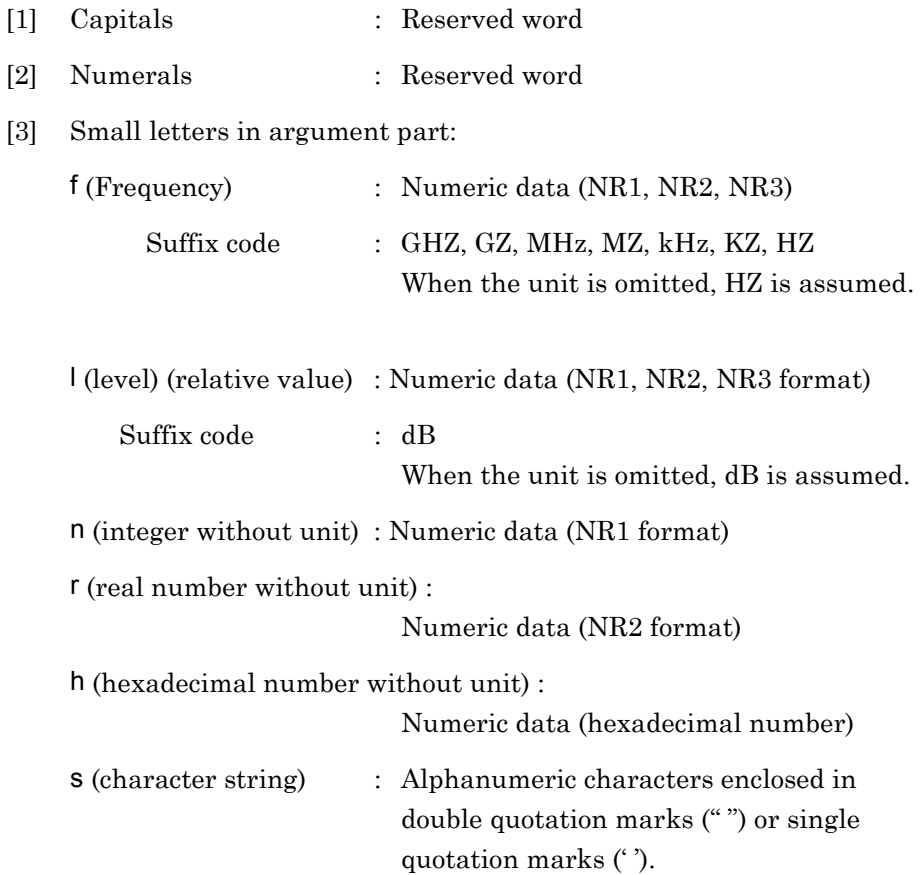

#### Device messages list

#### <Common>

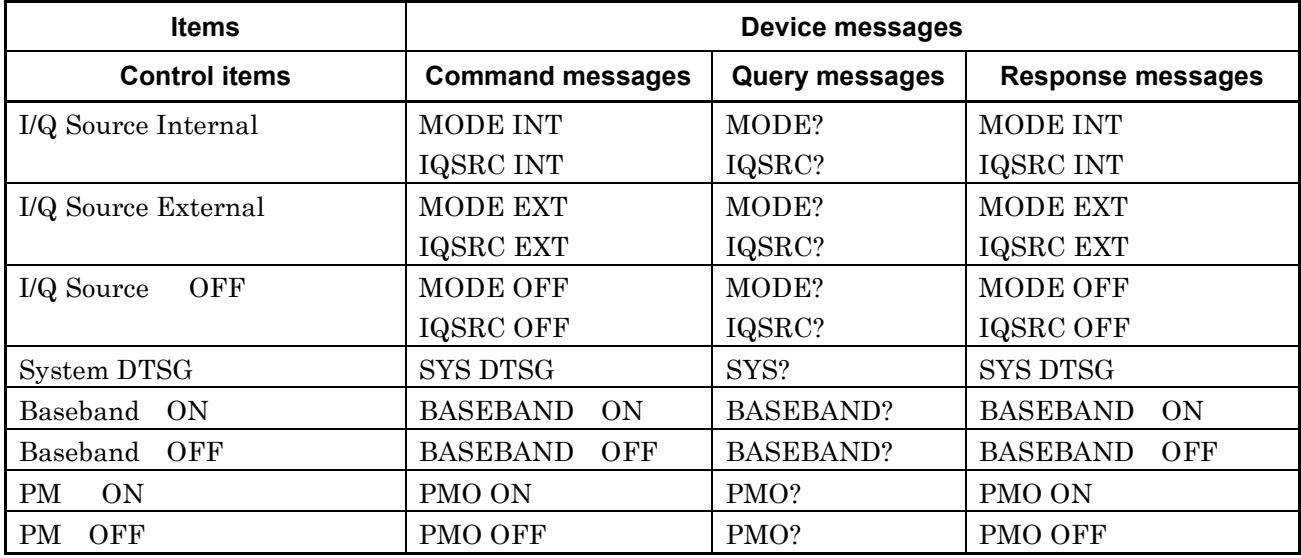

#### <Modulation>

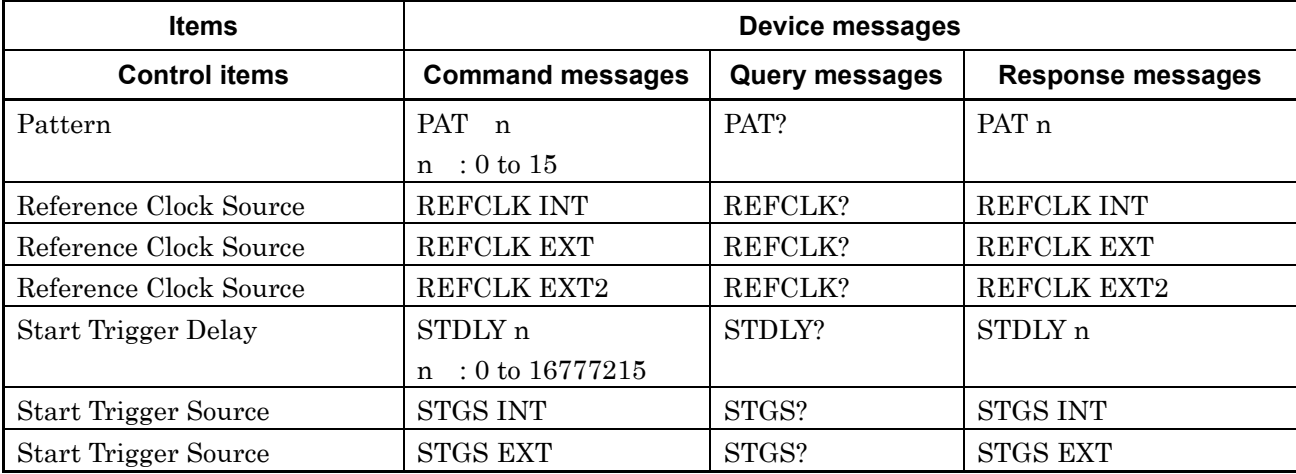

## **5.2 Details of Device Messages in Alphabetical Order**

<Examples>

### **FREQ**

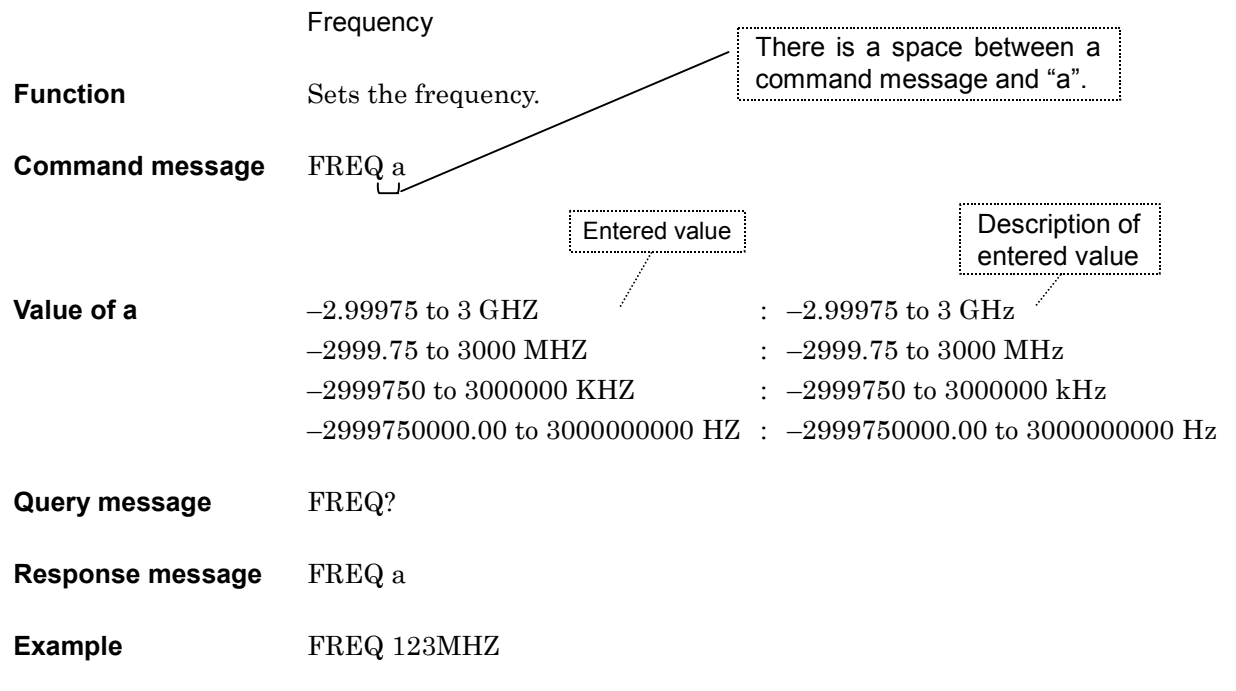

## **BASEBAND**

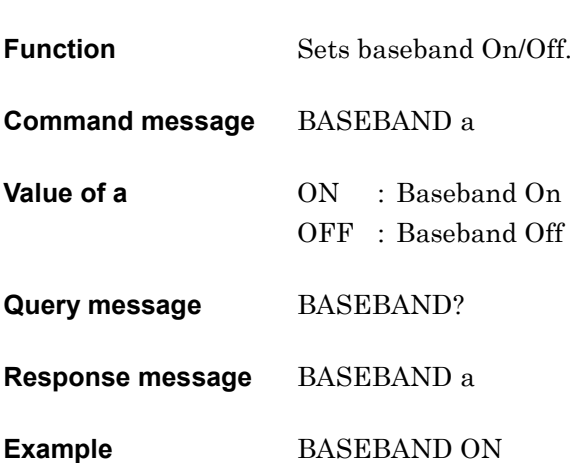

Baseband (On/Off)

# I **IQSRC**

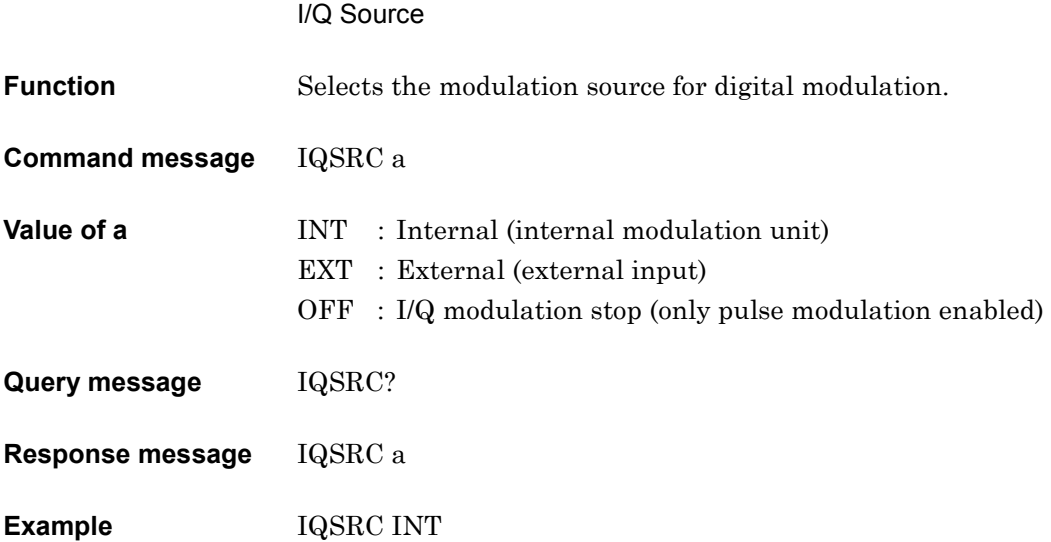

## **PAT**

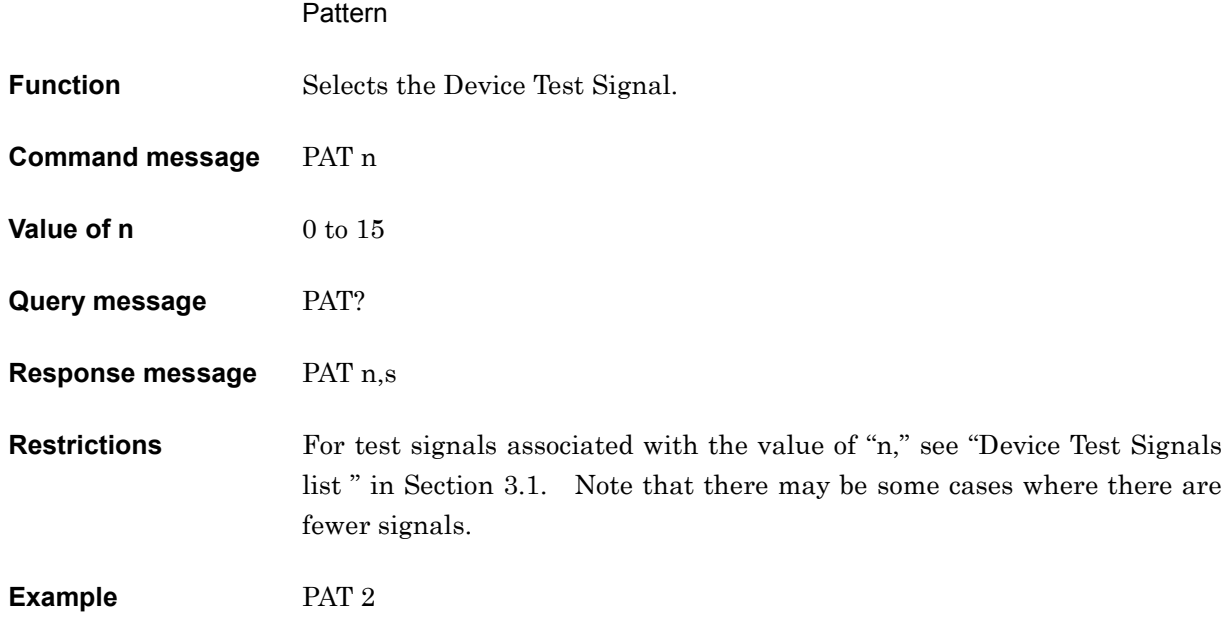

## **PMO**

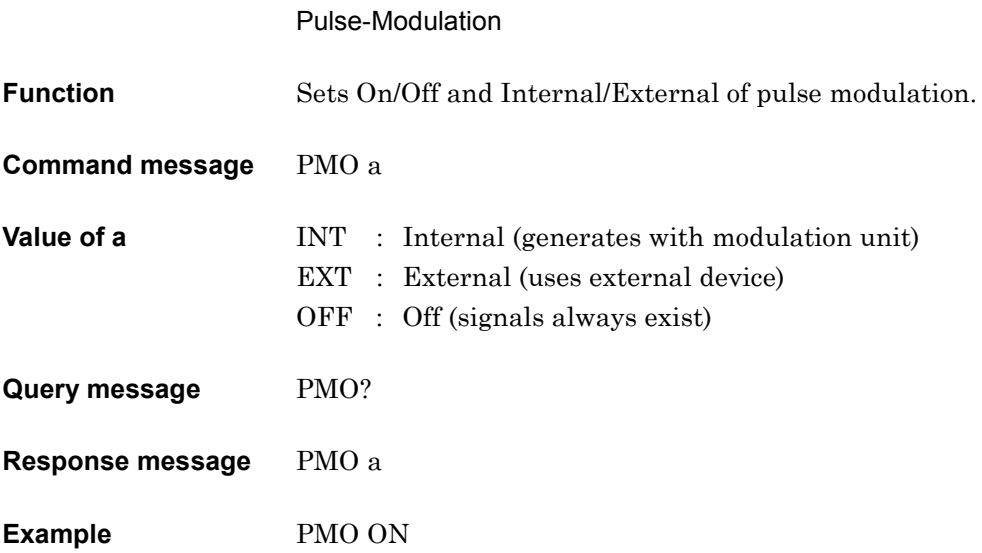

## P

# R **REFCLK**

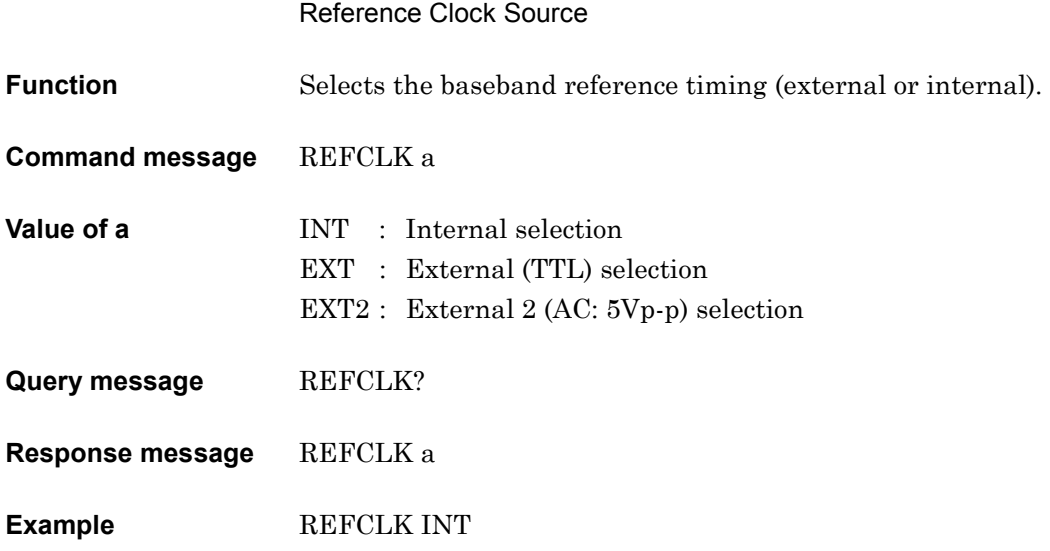

## **STDLY**

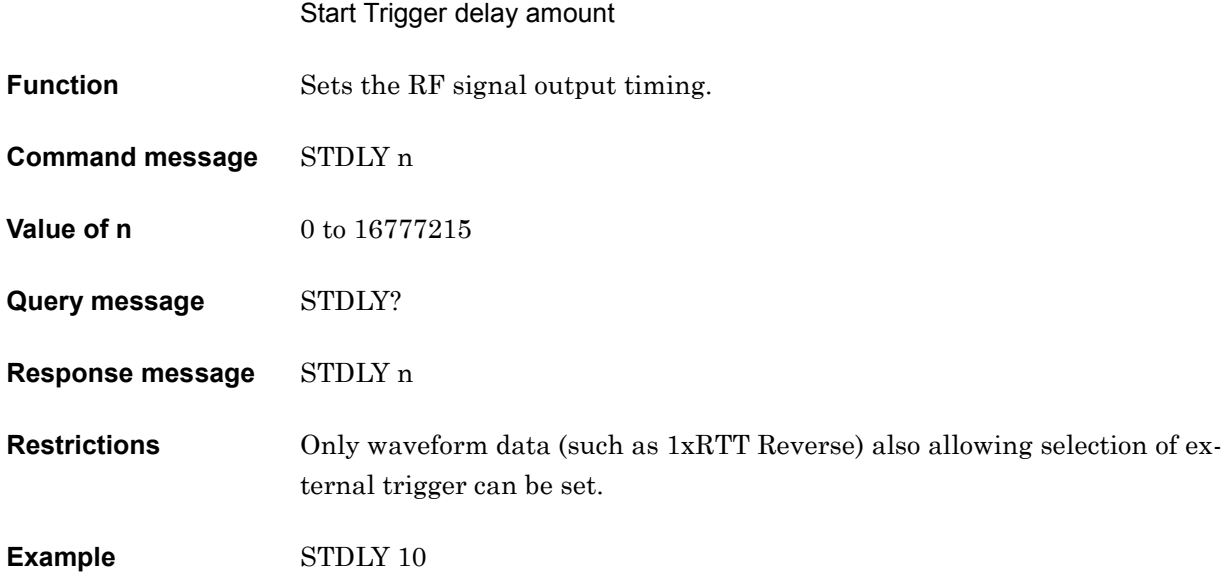

## **STGS**

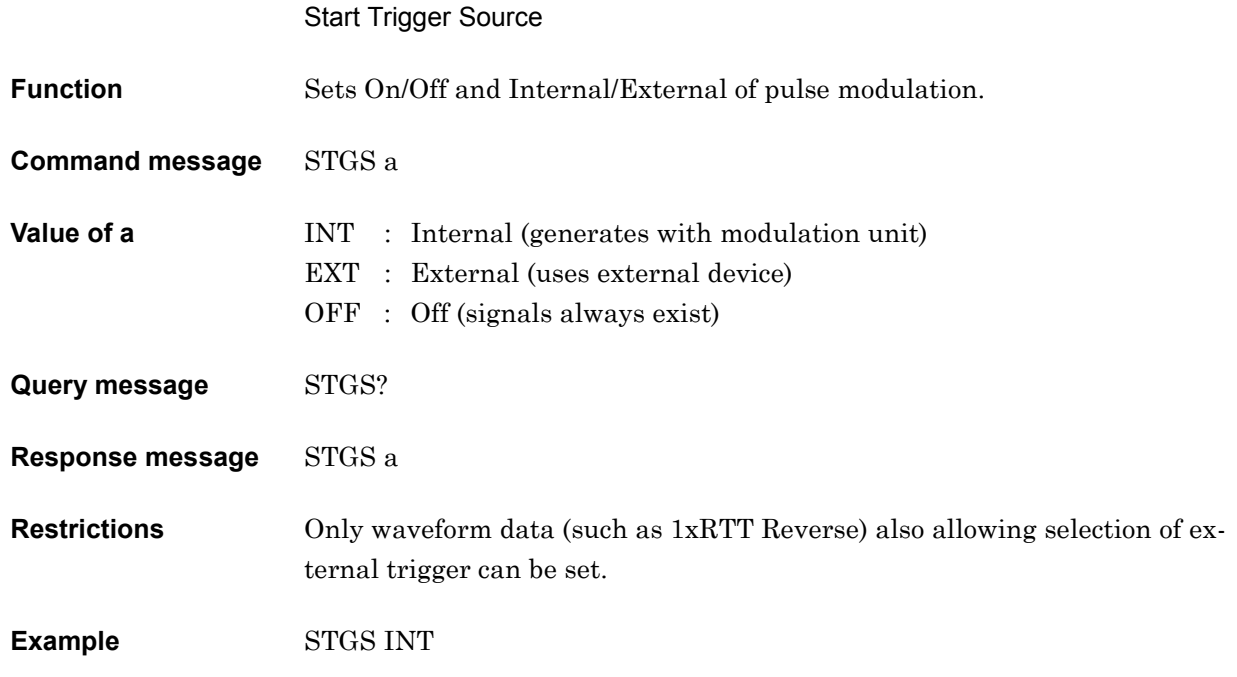

S

# S **SYS**

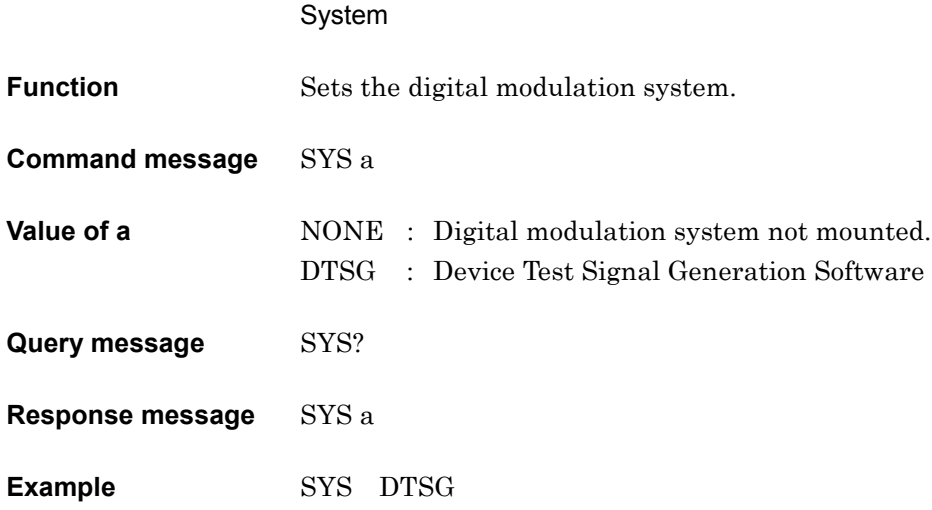

## Section 6 Performance Test

This section describes the performance test when MX368031A Device Test Signal Generation Software is installed on the MU368030A Universal Modulation Unit, which is mounted on the MG3681A Digital Modulation Signal Generator. In order to implement the performance test as preventive maintenance, information such as required measuring instrument, setup procedure, and test procedures are included.

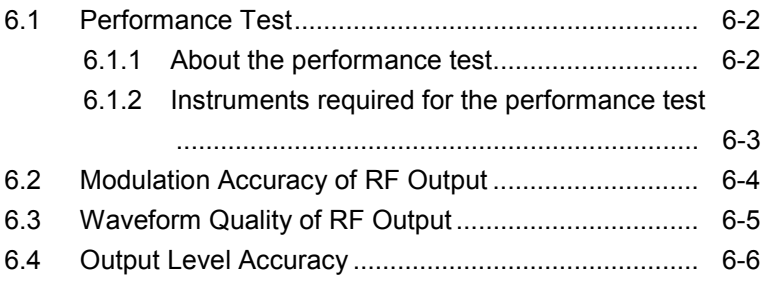

### **6.1 Performance Test**

### **6.1.1 About the performance test**

The performance test explained here is implemented as part of preventive maintenance against performance deterioration of the instrument. You are advised to implement a performance test whenever necessary, for examples, upon acceptance inspection, regular inspection, and post-repair performance confirmation. If you find an item, which does not meet specifications during a performance test, please contact Anritsu Corporation or one of our dealers.

The performance test consists of the following items:

- Modulation accuracy of RF output
- Waveform quality of RF output
- Output level accuracy

Be sure to implement periodically the performance test for items considered important as preventive maintenance. We recommend that the performance inspection is executed regularly once or twice a year.

In addition, it is recommended that the results are summarized using the Appendix C "Performance Test Record."

## **CAUTION**

**Unless otherwise specified, be sure to warm up the device to be tested and the measuring instruments for at least 30 minutes or over until they become stable, before implementing the performance test. To ensure the maximum measurement accuracy, we recommend that you observe the above as well as keeping the room temperature, limiting AC power voltage fluctuations to a minimum, and making sure that there are no problems with noise, vibration, dust, humidity or other environmental factors.**

### **6.1.2 Instruments required for the performance test**

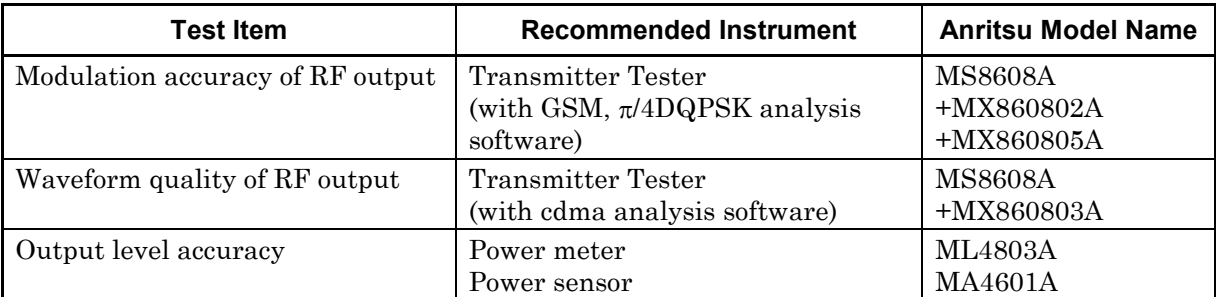

A list of instruments required for the performance test is shown below.

### **6.2 Modulation Accuracy of RF Output**

Test specifications

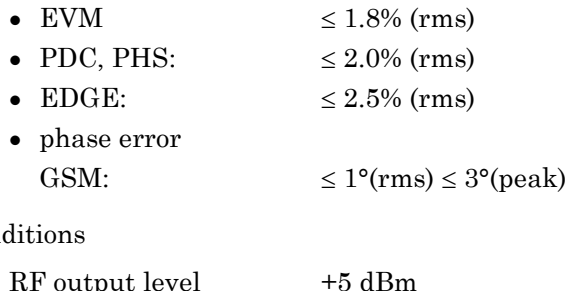

Con

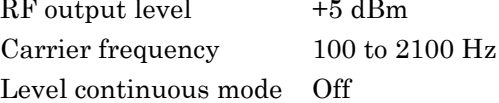

Test procedures

MG3681A +MU368030A (Universal Modulation Unit) +MX368031A (Device Test Signal Generation Software)

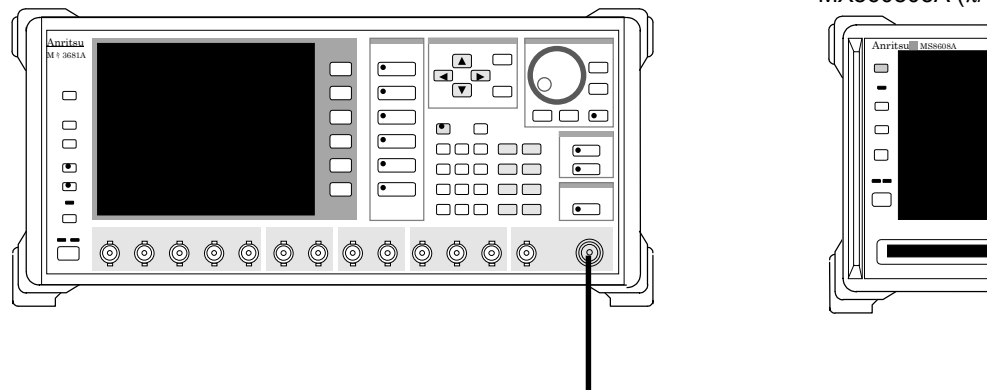

MS8608A Digital Mobile Transmitter Tester) +MX860802A (GSM Measurement Software) +MX860805A (π/4DQPSKMeasurement software)

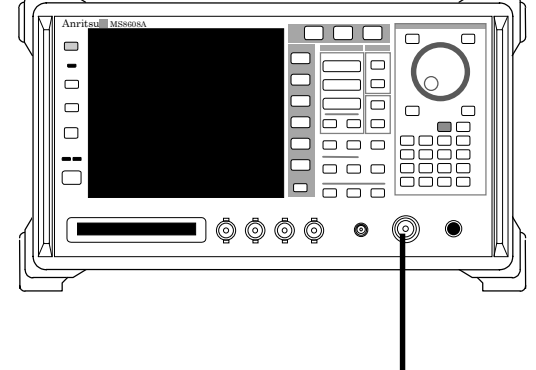

[1] Set the modulation parameter of MG3681A as shown below:

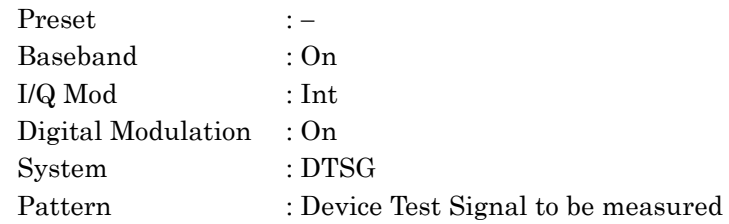

- [2] Set the frequency of MG3681A for the test frequency.
- [3] Set +5dBm for the output level of MG3681A
- [4] Set MS8608A for the setting of the modulation accuracy measurement. (Refer to the operation manual of MS8608A for details of the setting.)
- [5] Measure the modulation accuracy of RF modulation signal using MS8608A.

## **6.3 Waveform Quality of RF Output**

Test specifications

CDMA2000:  $\rho \ge 0.997$ 

Conditions

 $RF$  output level  $-3$  dBm Carrier frequency 100 to 2300 MHz Level continuous mode Off

Test procedure

MG3681A

- + MU368030A(Universal Modulation Unit)
- + MX368031A (Device Test Signal Generation Software)

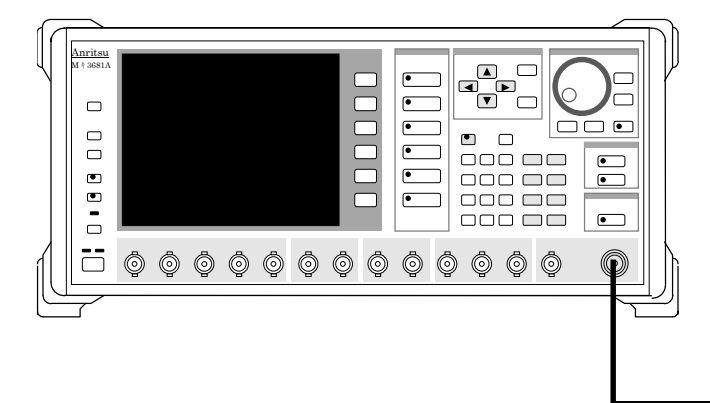

MS8608A Digital Mobile Transmitter Software +MX860802A(GSM Measurement Software) +MX860805A( $\pi$ /4DQPSK Measurement Software)

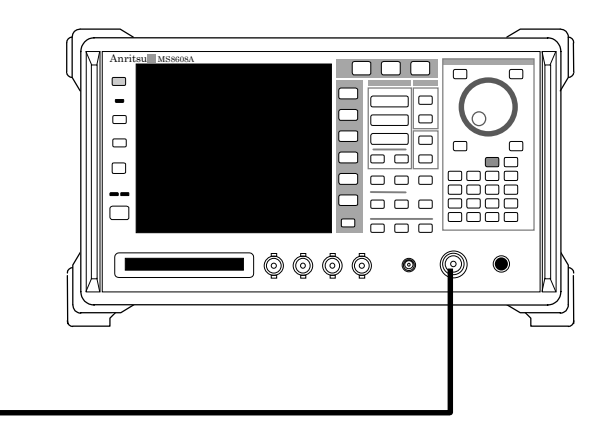

[1] Set the modulation parameter of MG3681A as shown below:

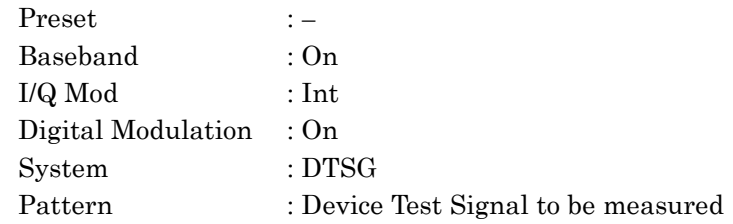

- [2] Set the frequency of MG3681A for the test frequency.
- [3] Set -3 dBm for the output level of MG3681A.
- [4] Set the MS8608A for the setting of the waveform quality measurement. (Refer to the operation manual of MS8608A for details of the setting.)
- [5] Measure the waveform quality of RF output signal by using MS8608A.

## **6.4 Output Level Accuracy**

### Test specifications

Difference between the output levels in the CW mode and the followings.

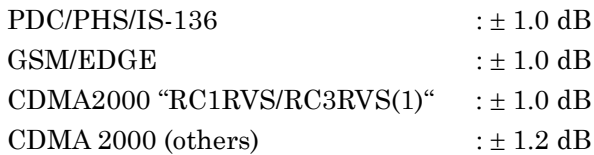

#### **Conditions**

RF output level

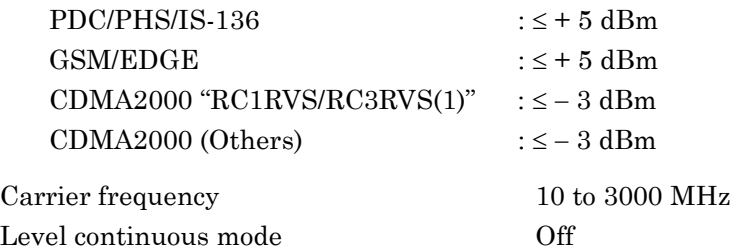

Test procedure

MG3681A

+ MU368030A (Universal Modulation Unit)

+ MX368031A (Device Test Signal Generation Software)

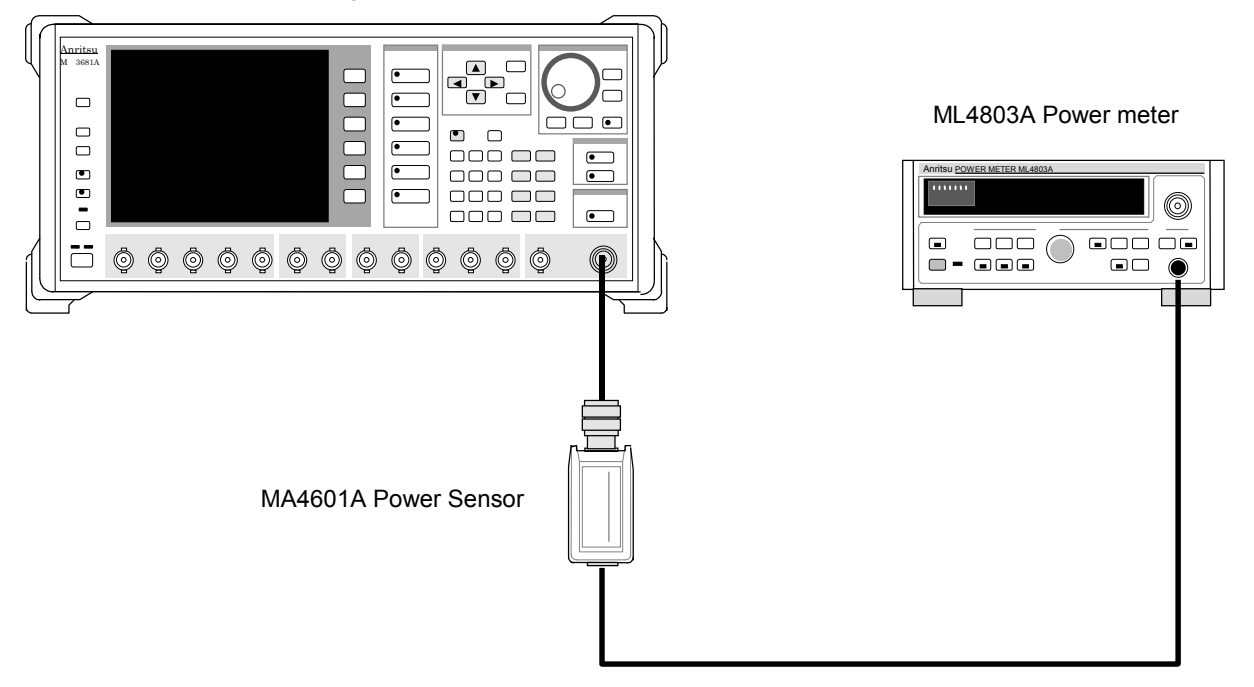

[1] Set the modulation parameter of MG3681A as shown below:

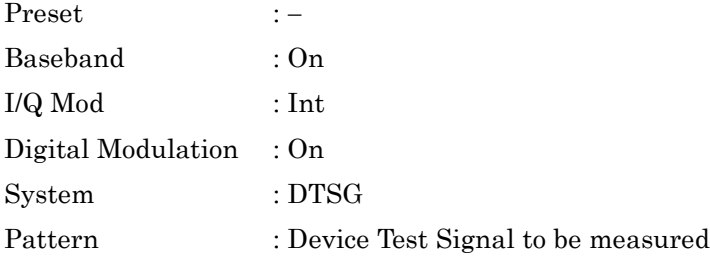

- [2] Set RF output of MG3681A to Off.
- [3] Execute the zero calibration and sensor sensitivity calibration of power meter
- [4] Set the output level of MG3681A as desired. (Measurable low-level in the above system depends on the sensitivity of the power meter.)
- [5] Set the calibration factor of power meter.
- [6] Set the Digital Modulation of MG3681A to OFF, and measure the output level of MG3681A when CW is set.
- [7] Set the Digital Modulation of MG3681A to ON, and measure the output level of MG3681A when modulation is in progress.
- [8] Confirm whether the difference between the measured values obtained from step 6 and 7 is within the specifications.

6-7

## Appendix

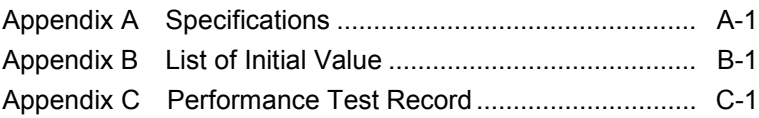

Appendix

# $Appendix A$  Specifications

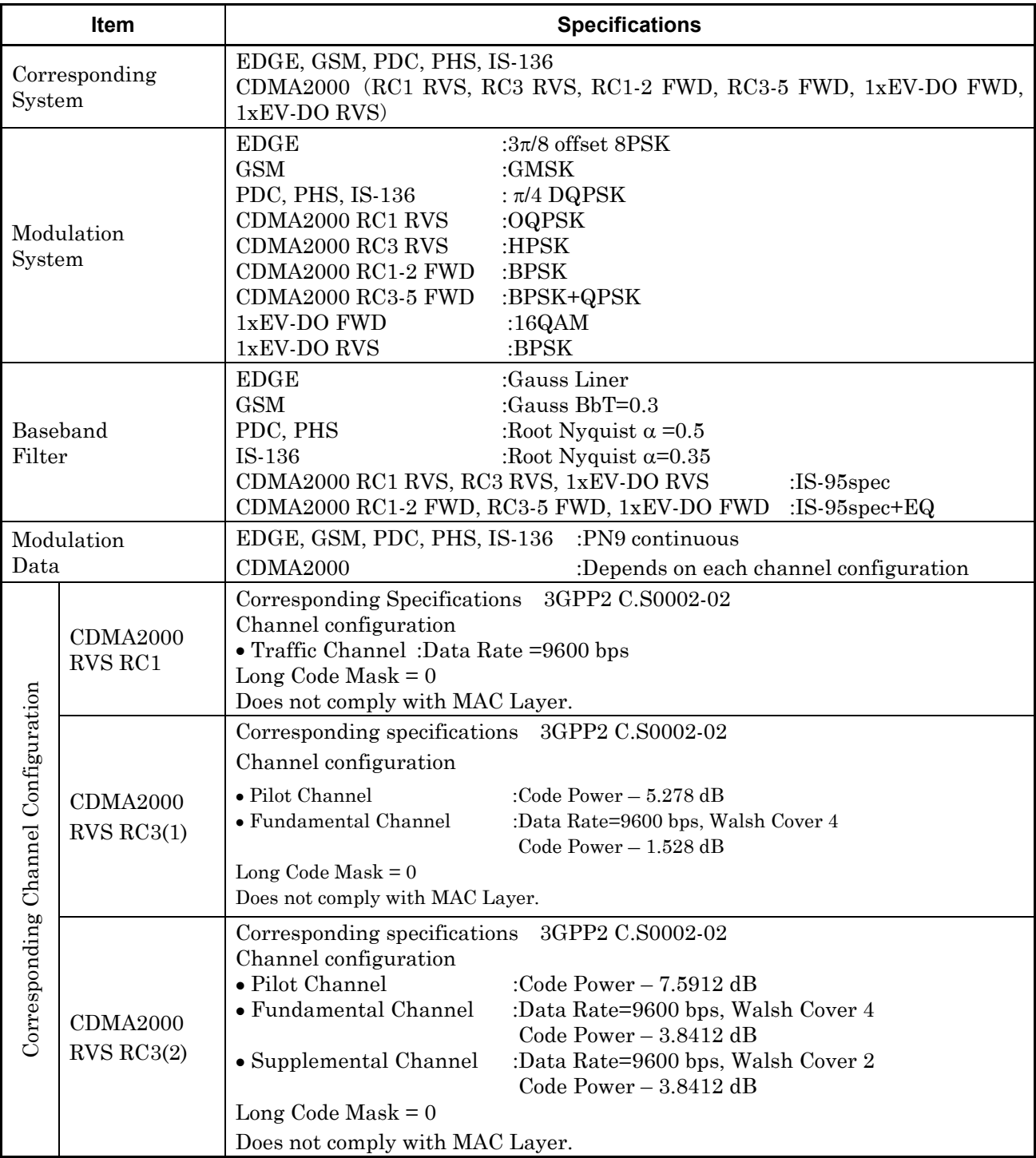

### When installed in MU368030A mounted on MG3680 series

### $Appendix A$  Specifications

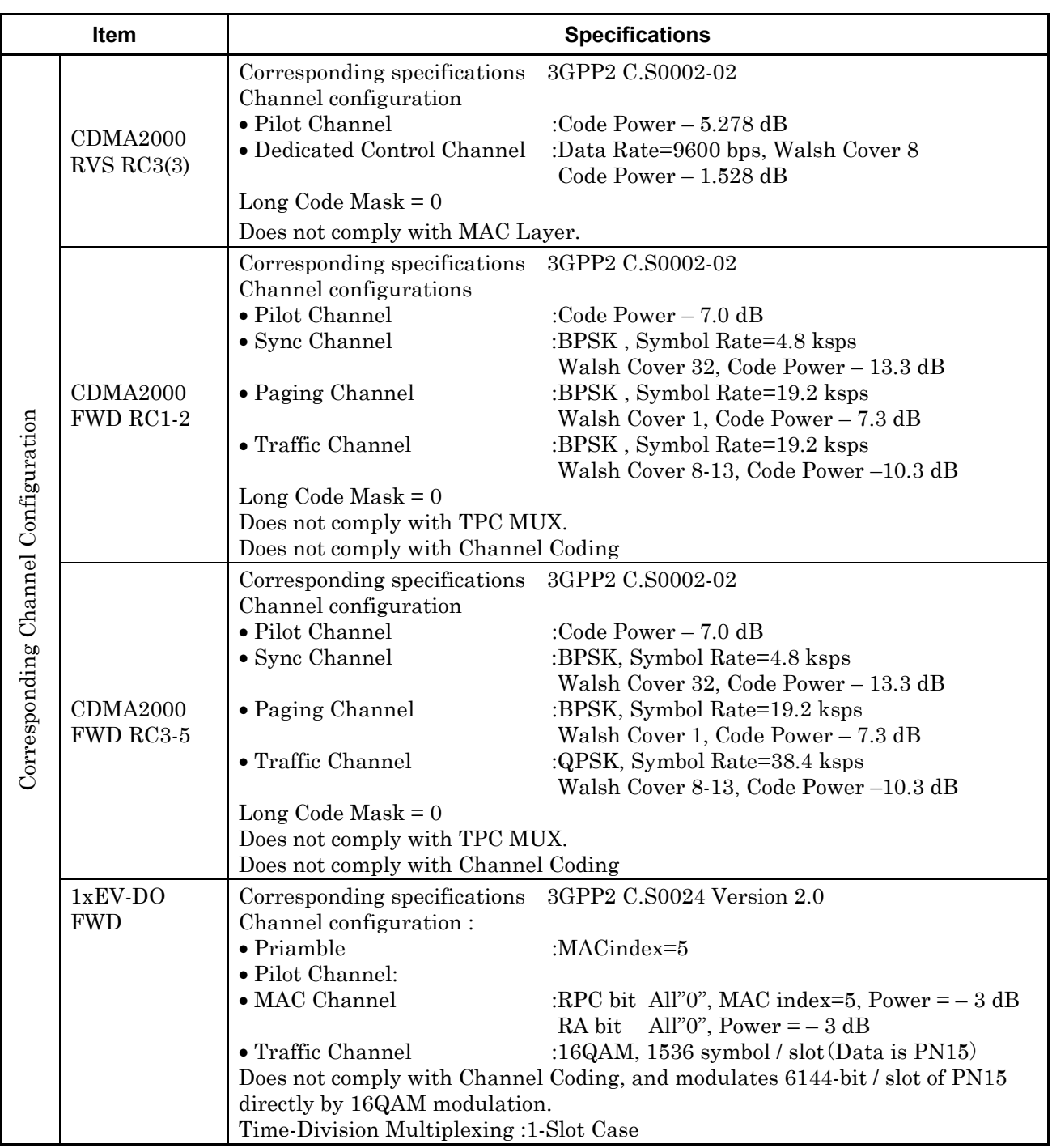

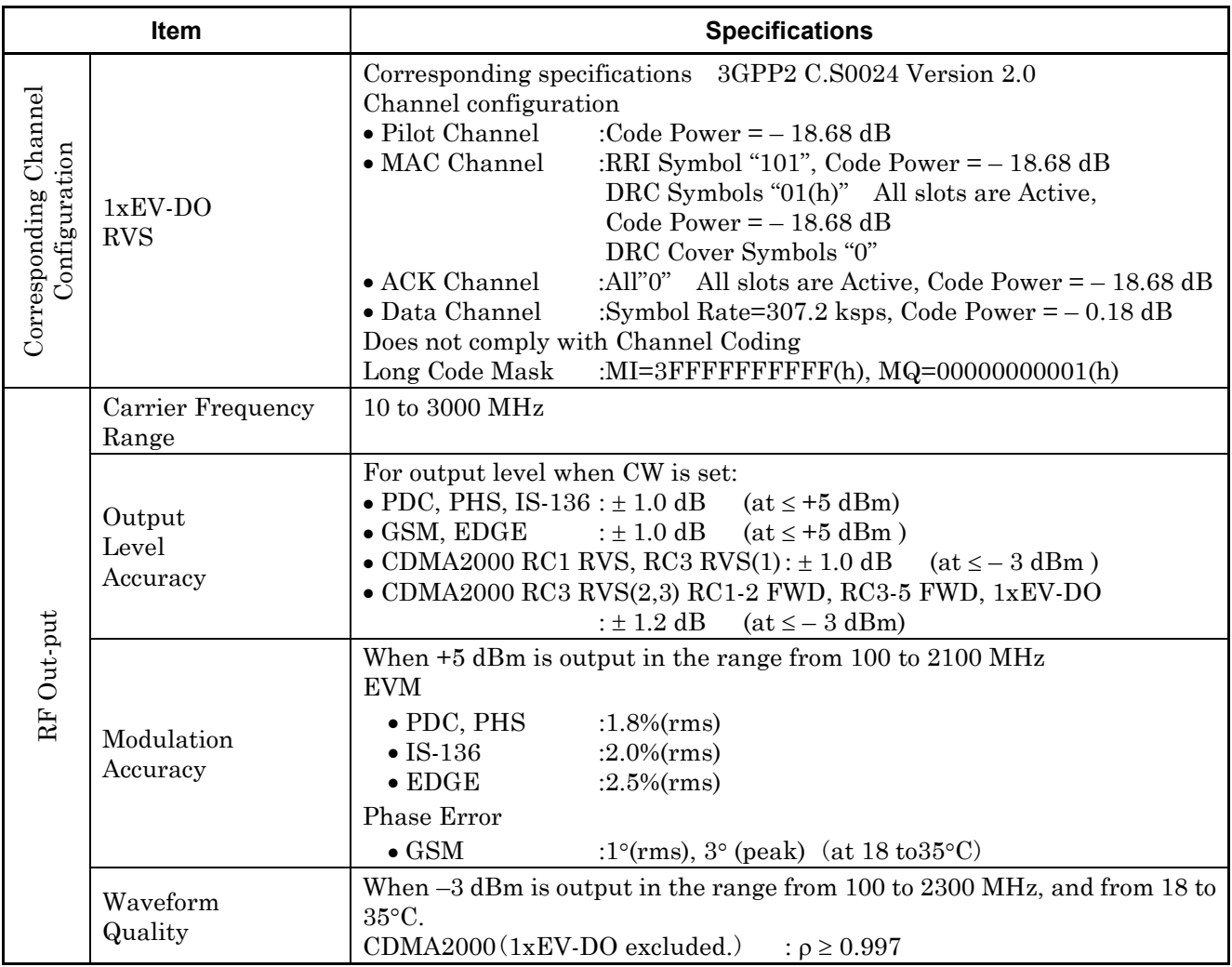

### $Appendix A$  Specifications

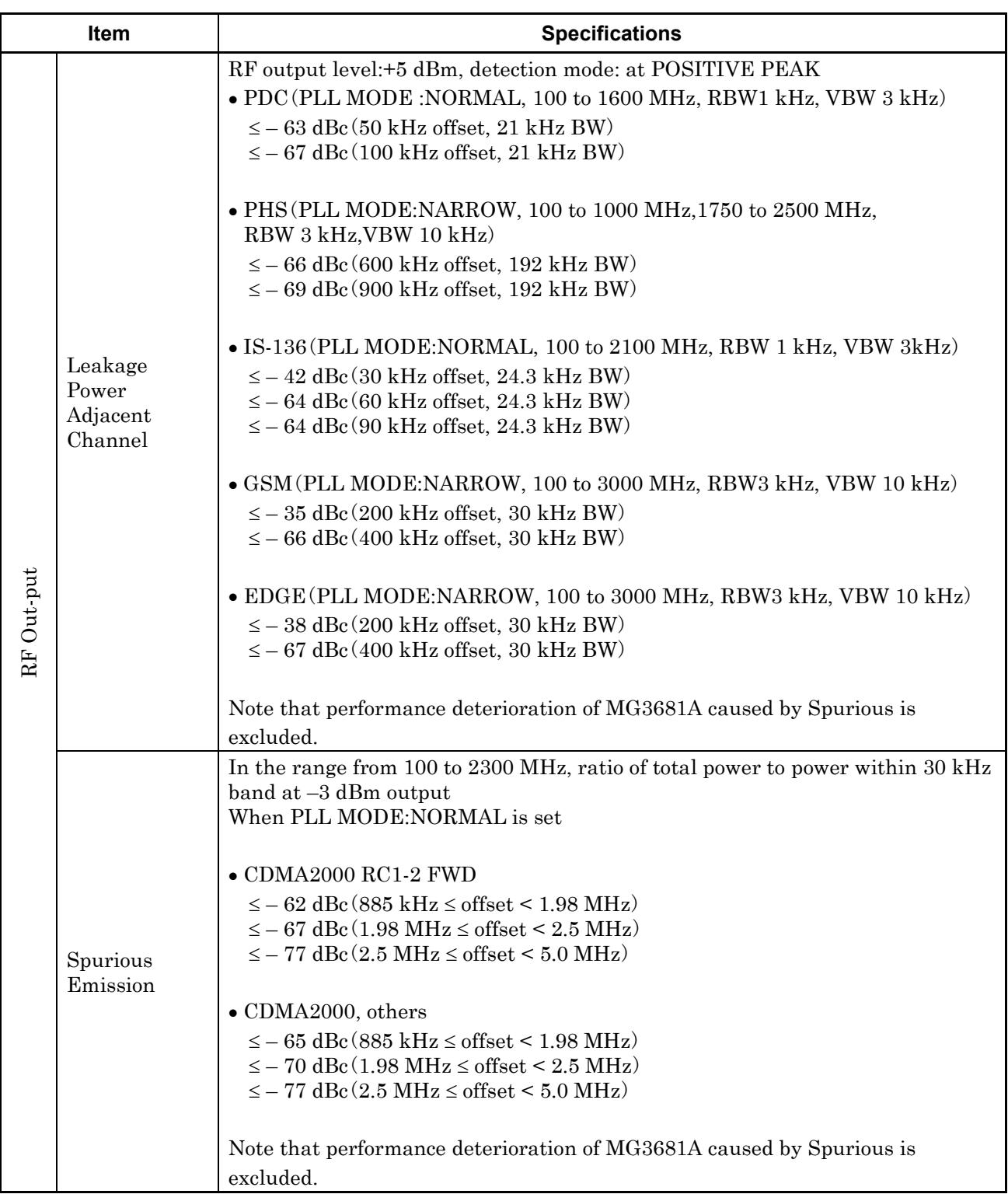

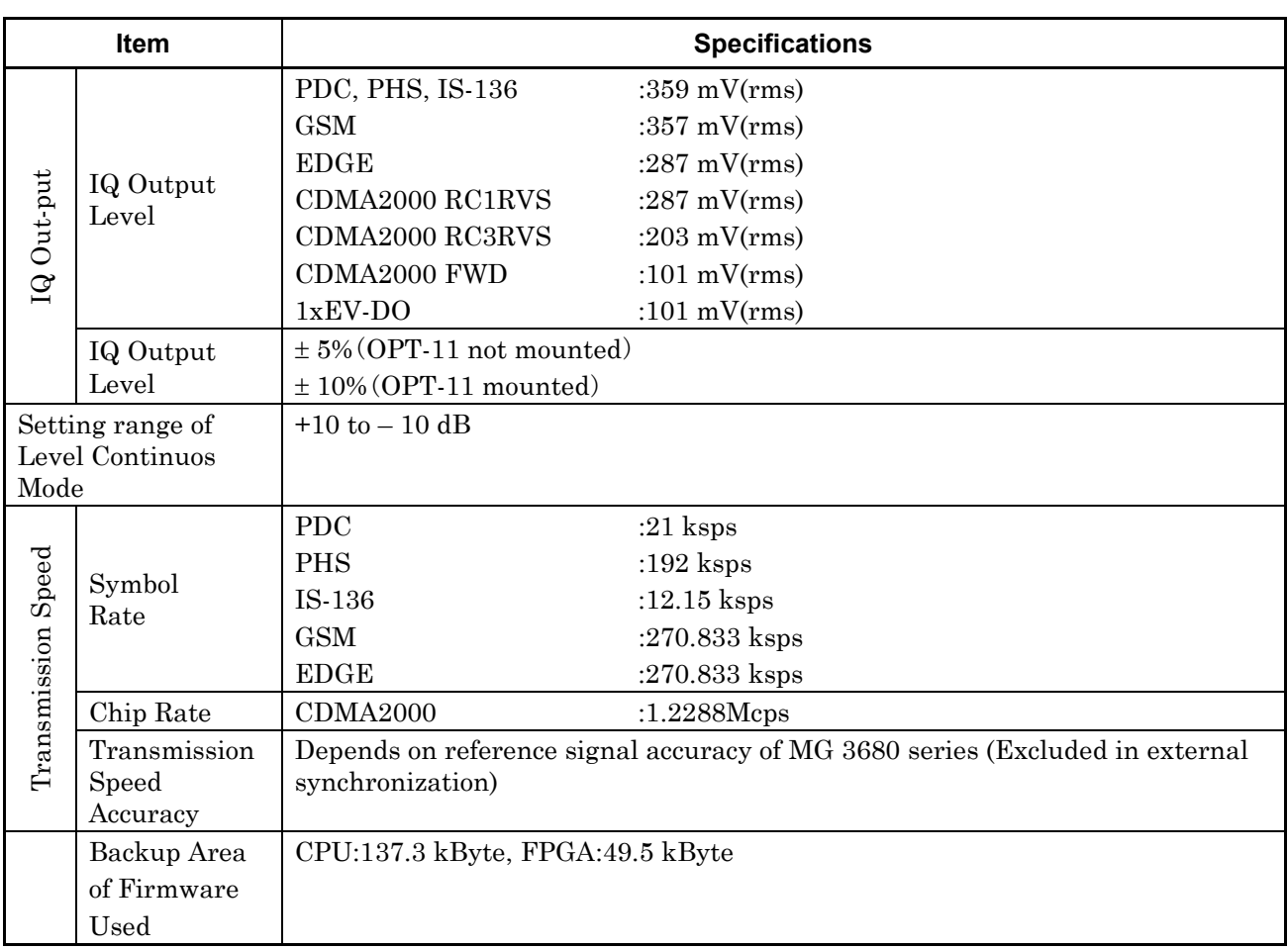

# Appendix B List of Initial Value

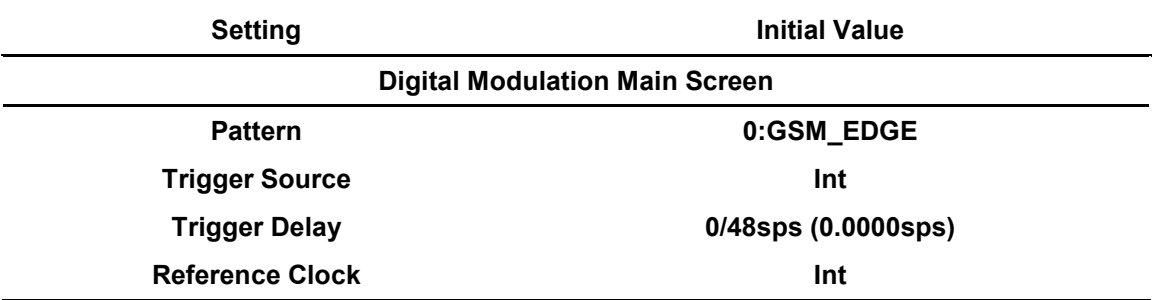

## Appendix C Performance Test Record

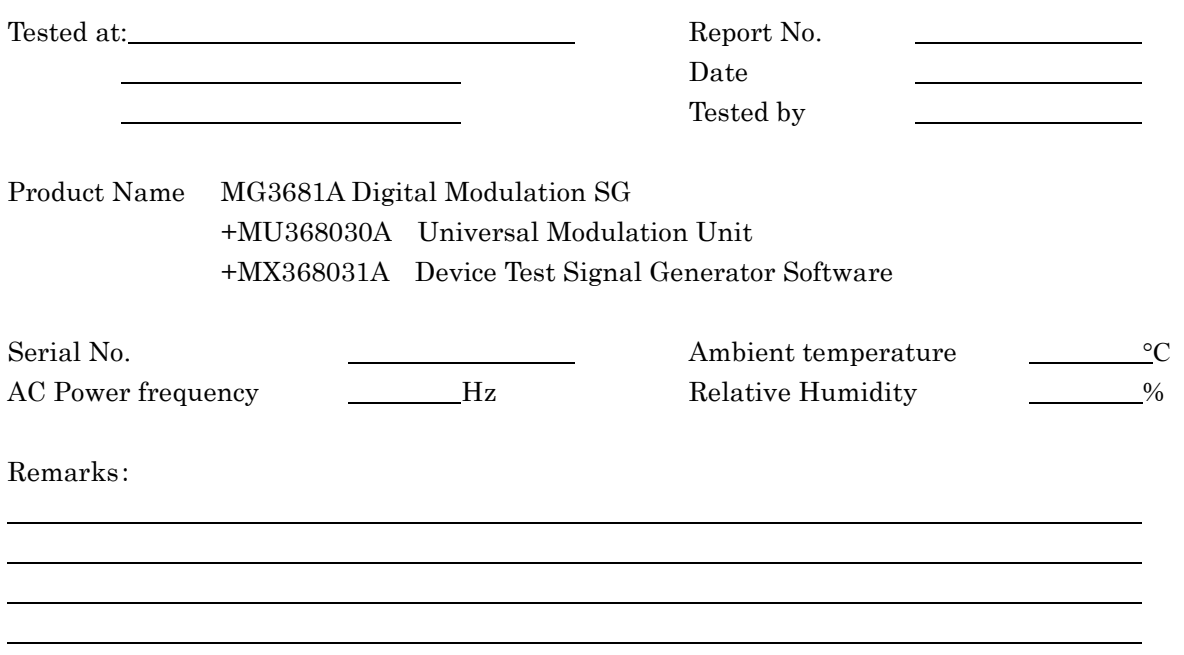

Modulation Accuracy(Section 6.2)

#### • EVM

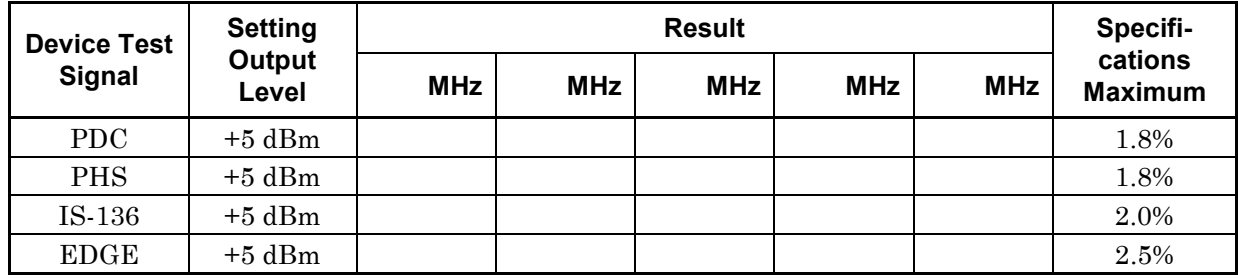

• Phase Error

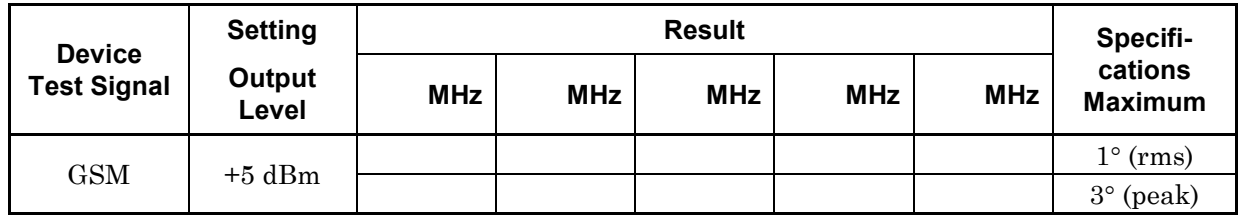

### Appendix C Performance Test Record

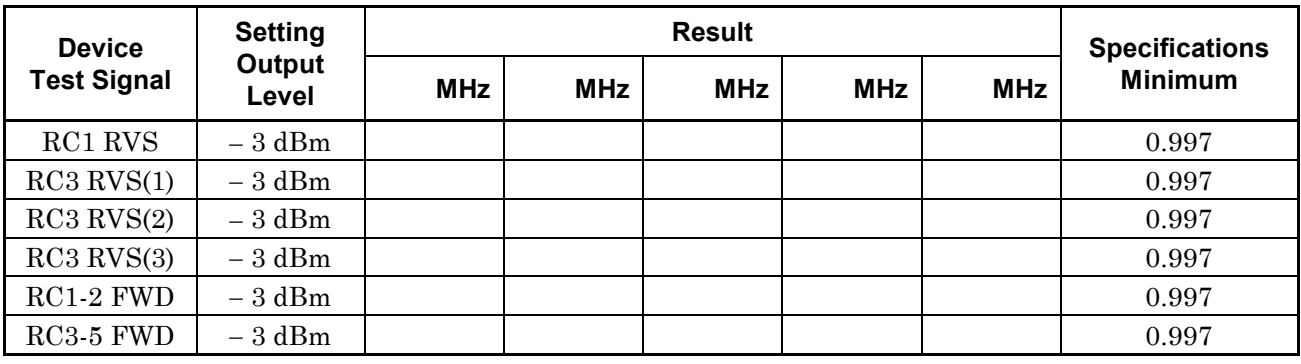

Waveform(Section 6.3)

Output Level Accuracy(Section 6.4)

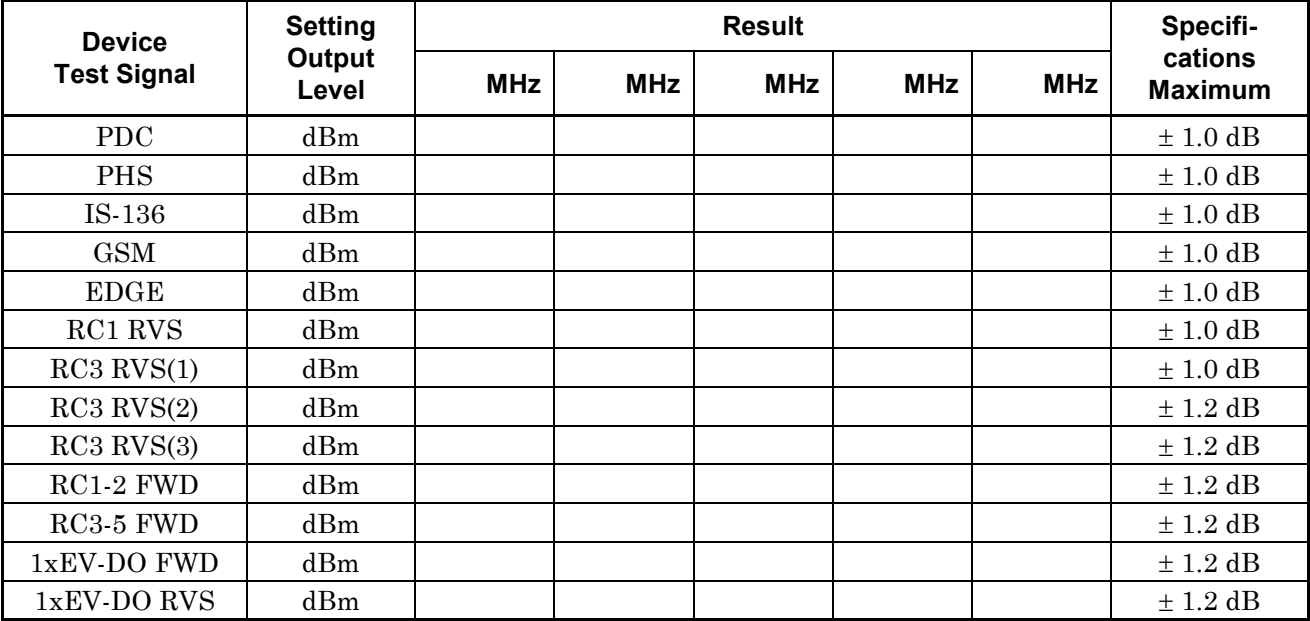
# **Index**

#### **Index**

**1**

1xEV-DO 3-16

## **A**

ACK Channel 3-18 Adjacent Channel Leakage Power Ratio 4-2

#### **B**

Baseband 5-5

#### **C**

cdma2000 3-4 channel coding 3-16, 3-18 CRC 3-4, 3-6, 3-8, 3-10

#### **D**

delay 3-20 Device Test Signal 2-3, 2-4, 3-3, 3-4, 3-5 DRC Channel 3-18 DUT 4-2

#### **E**

 $EDGE$  3-3 External Trigger 3-20

#### **F**

FER 3-4 F-SyncCH 3-12, 14 Frame-coding 3-4

# **G**

GSM 3-3

### **I**

I Channel PN Sequence 3-4 internal trigger 2-4 I/Q Mod. 2-3 IS-136 3-3

### **L**

Long Code Mask 3-18

#### **M**

main function 2-2 modulation accuracy measurement 6-4

#### **O**

output timing 3-4

## **P**

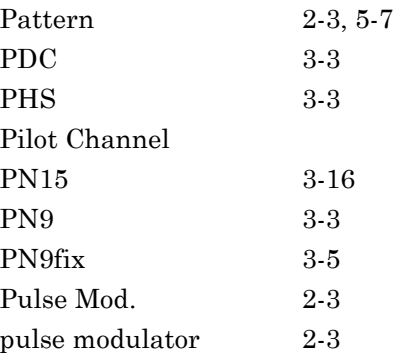

#### **Q**

Q Channel PN Sequence 3-4

#### **Index**

## **R**

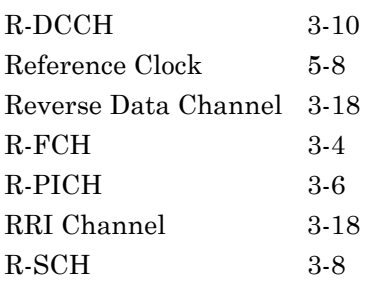

## **S**

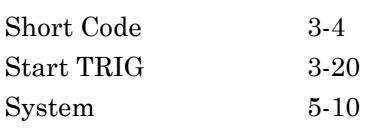

# **T**

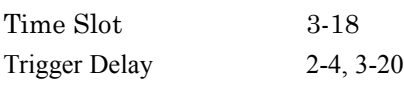